# Inspiron 15 5000 Series **Εγχειρίδιο κατόχου**

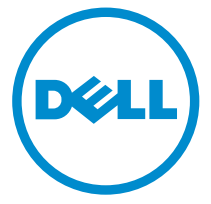

**Μοντέλο υπολογιστή**: Inspiron 5547 **Μοντέλο σύ**μ**φωνα** μ**ε τους κανονισ**μ**ούς**: P39F **Τύπος σύ**μ**φωνα** μ**ε τους κανονισ**μ**ούς**: P39F001

# **Ση**μ**ειώσεις**, **ειδοποιήσεις και προσοχές**

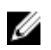

**ΣΗΜΕΙΩΣΗ**: Η ΣΗΜΕΙΩΣΗ υποδεικνύει σημαντικές πληροφορίες που σας βοηθούν να χρησιμοποιείτε καλύτερα τον υπολογιστή σας.

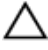

**ΠΡΟΣΟΧΗ**: **Η ΠΡΟΣΟΧΗ υποδηλώνει είτε δυνητική βλάβη υλικού είτε απώλεια δεδο**μ**ένων και δηλώνει τον τρόπο** μ**ε τον οποίο** μ**πορείτε να αποφύγετε το πρόβλη**μ**α**.

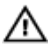

**ΠΡΟΕΙΔΟΠΟΙΗΣΗ**: **Η ΕΙΔΟΠΟΙΗΣΗ αφορά πιθανή υλική ζη**μ**ιά**, **σω**μ**ατικό τραυ**μ**ατισ**μ**ό ή θάνατο**.

Copyright **©** 2014 Dell Inc. **Με επιφύλαξη παντός δικαιώ**μ**ατος**. Το προϊόν αυτό προστατεύεται από τη διεθνή και αμερικανική νομοθεσία περί πνευματικών δικαιωμάτων και πνευματικής ιδιοκτησίας. Η Dell™ και το λογότυπο Dell είναι εμπορικά σήματα της Dell Inc. στις Ηνωμένες Πολιτείες ή/και σε άλλες δικαιοδοσίες. Όλα τα άλλα σήματα και ονόματα που αναφέρονται στο παρόν μπορεί να είναι εμπορικά σήματα των αντίστοιχων εταιρειών.

2014 - 03

Rev. A00

# Πίνακας περιεχομένων

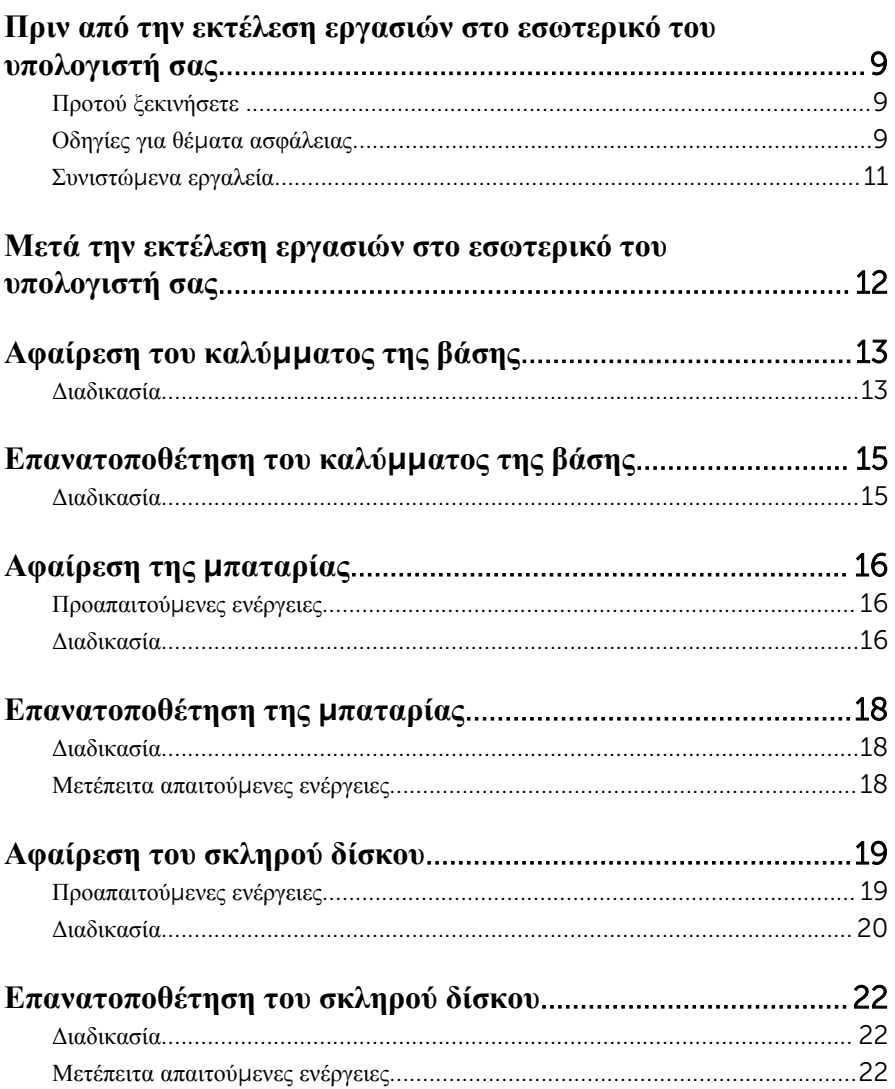

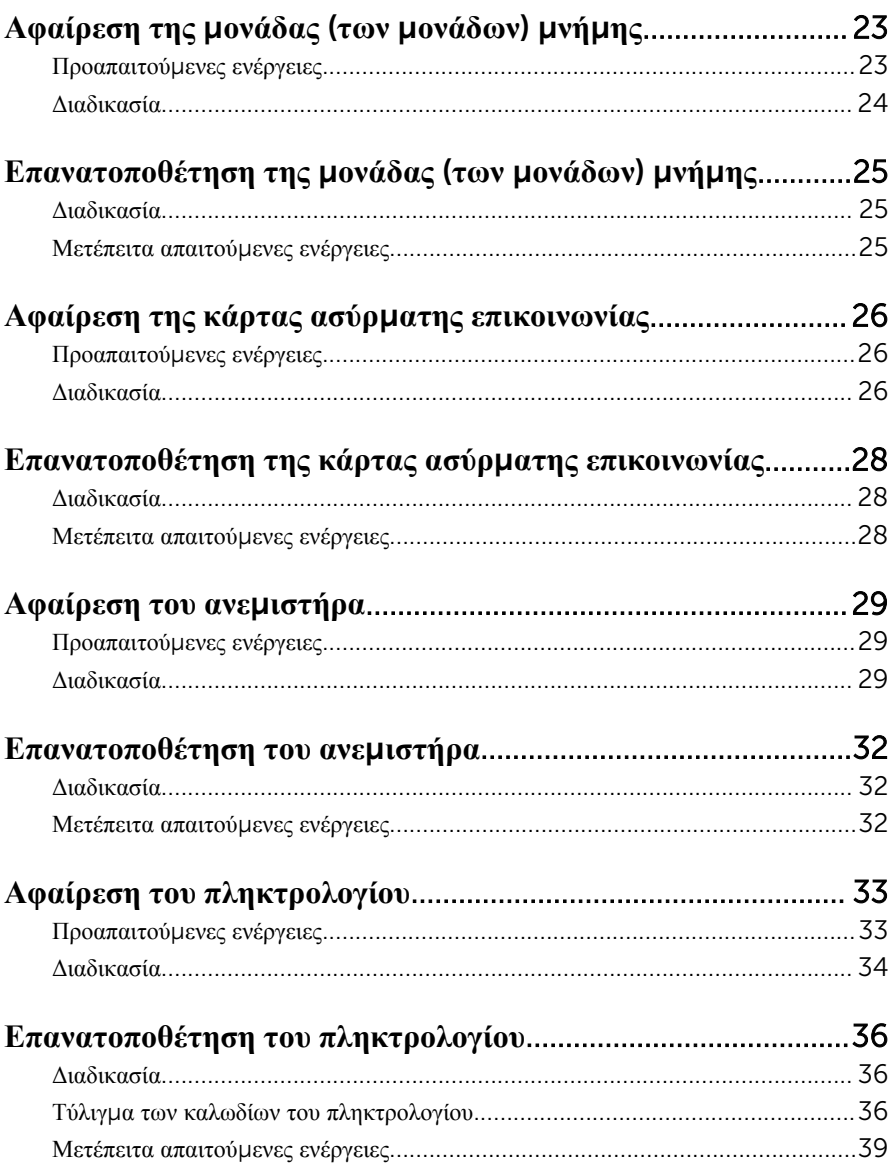

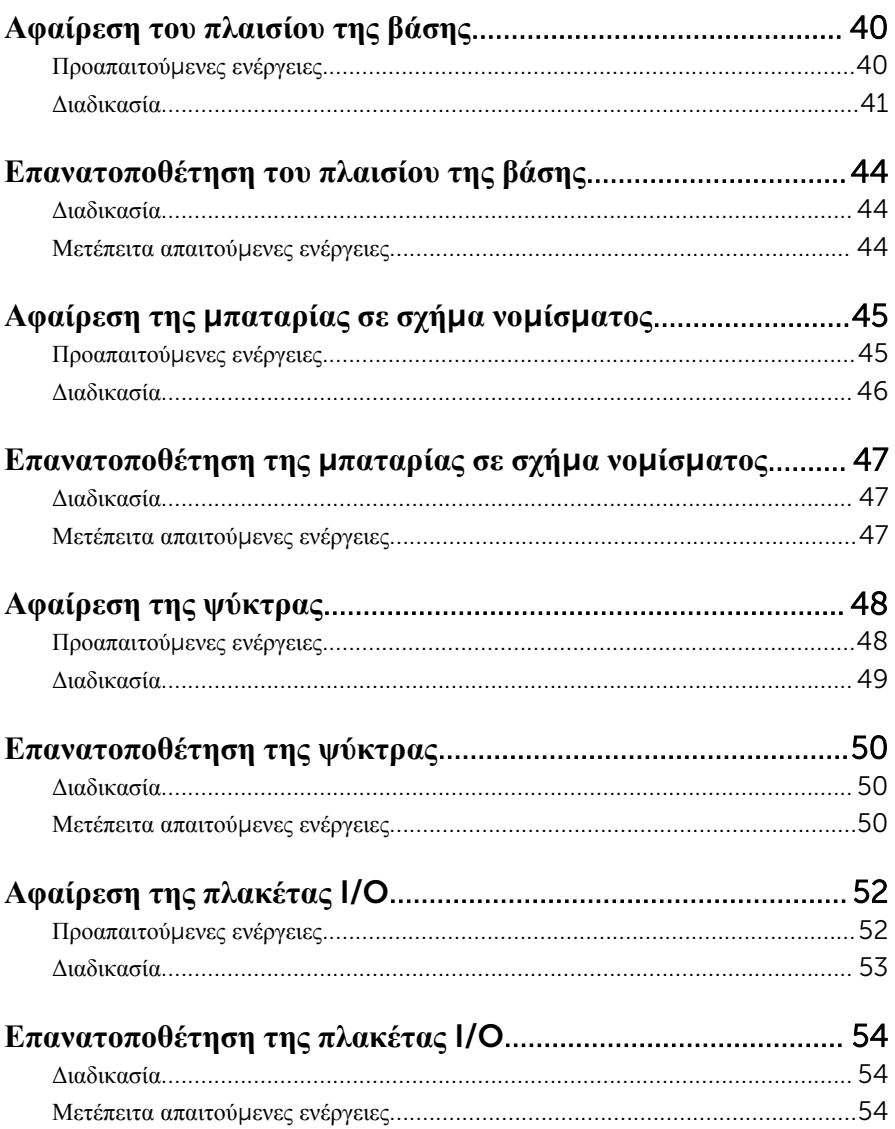

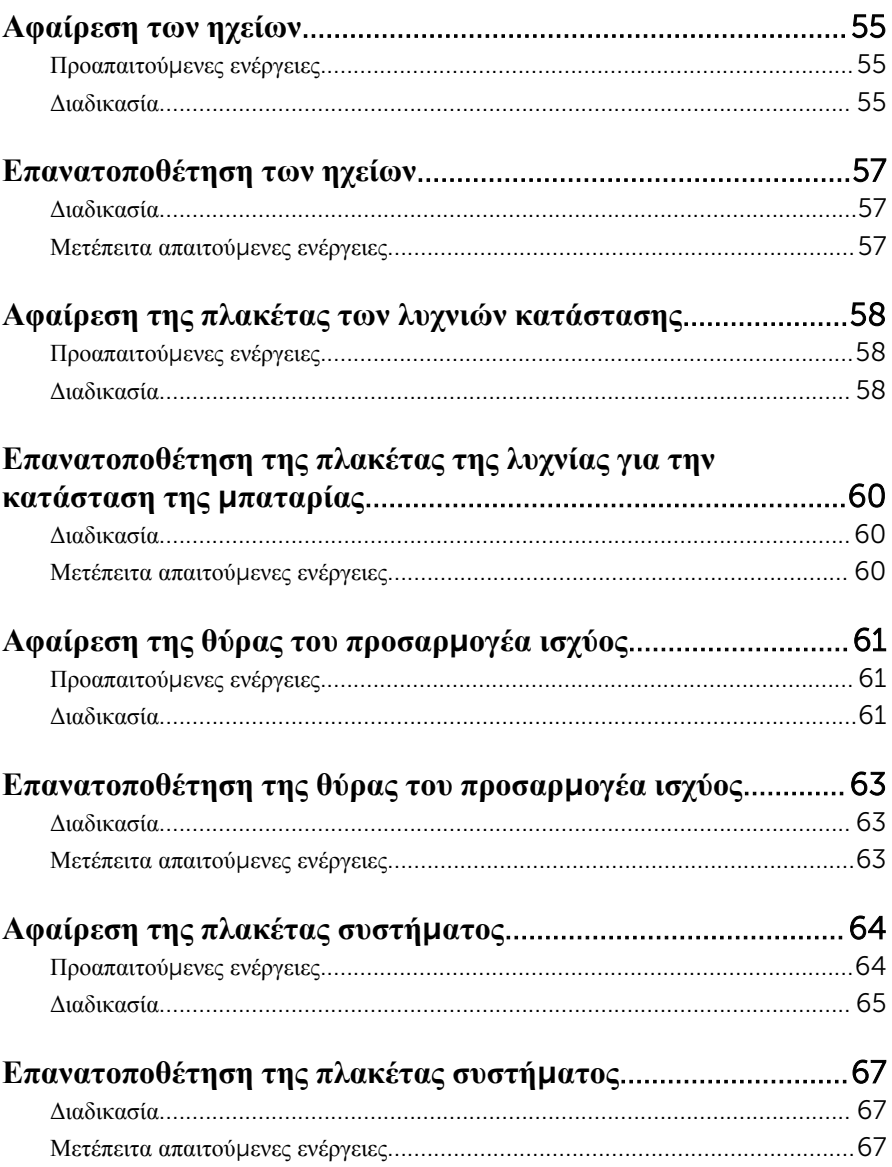

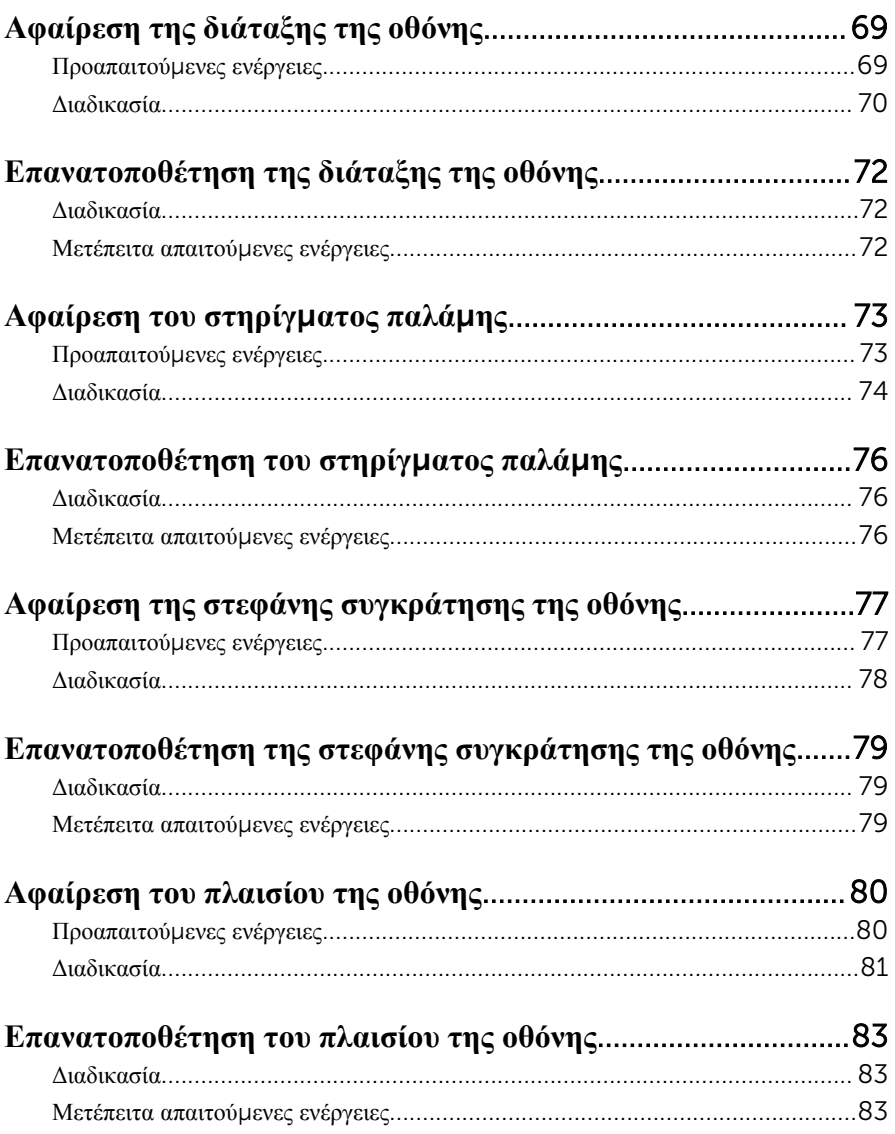

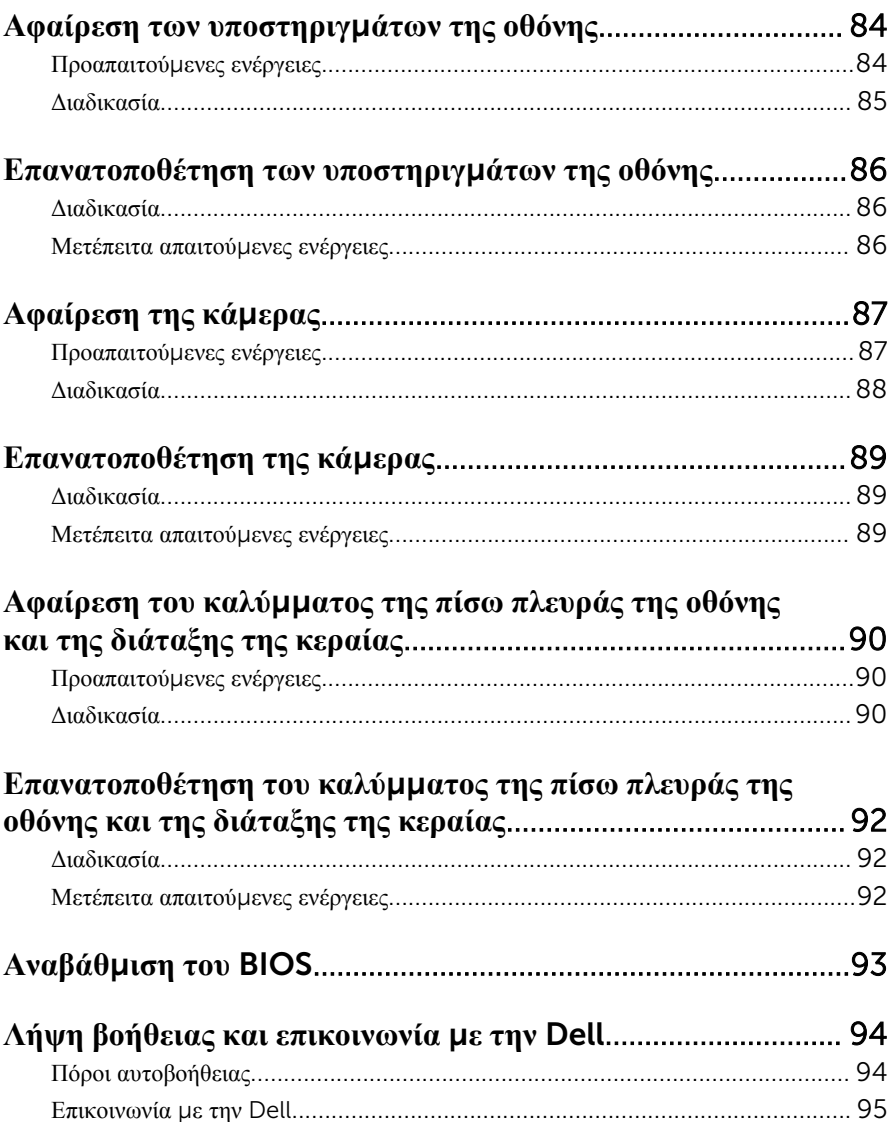

# <span id="page-8-0"></span>**Πριν από την εκτέλεση εργασιών στο εσωτερικό του υπολογιστή**

### **σας**

**ΠΡΟΣΟΧΗ**: **Για να** μ**ην πάθουν ζη**μ**ιά τα εξαρτή**μ**ατα και οι κάρτες**, **φροντίστε να τα κρατάτε από τα άκρα τους και** μ**ην αγγίζετε τις ακίδες και τις επαφές τους**.

### **Προτού ξεκινήσετε**

- 1 Αποθηκεύστε και κλείστε όλα τα ανοιχτά αρχεία και τερματίστε όλες τις ανοιχτές εφαρμογές.
- 2 Τερματίστε τη λειτουργία του υπολογιστή σας.
	- Windows 8: Μετακινήστε τον δείκτη του ποντικιού σας στην επάνω δεξιά ή στην κάτω δεξιά γωνία της οθόνης για να ανοίξετε την πλαϊνή γραμμή συμβόλων και ύστερα κάντε κλικ ή πατήστε στις επιλογές Settings (**Ρυθ**μ**ίσεις**) → Power (**Τροφοδοσία**) → Shut down (**Τερ**μ**ατισ**μ**ός λειτουργίας**).
	- Windows 7: Κάντε κλικ ή πατήστε στις επιλογές Start (**Έναρξη**) → Shut down (**Τερ**μ**ατισ**μ**ός λειτουργίας**).

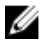

**ΣΗΜΕΙΩΣΗ**: Αν χρησιμοποιείτε διαφορετικό λειτουργικό σύστημα, ανατρέξτε στην τεκμηρίωσή του για οδηγίες σχετικά με τον τερματισμό της λειτουργίας του.

- 3 Αποσυνδέστε τον υπολογιστή σας και όλες τις προσαρτημένες συσκευές από τις ηλεκτρικές τους πρίζες.
- 4 Αποσυνδέστε από τον υπολογιστή σας όλα τα καλώδια όπως καλώδια τηλεφώνου, δικτύου και ούτω καθεξής.
- 5 Αποσυνδέστε από τον υπολογιστή σας όλες τις συσκευές και όλα τα περιφερειακά που έχετε προσαρτήσει όπως πληκτρολόγιο, ποντίκι, οθόνη και ούτω καθεξής.
- 6 Αφαιρέστε από τον υπολογιστή σας κάθε κάρτα πολυμέσων και οπτικό δίσκο, αν υπάρχουν.

### **Οδηγίες για θέ**μ**ατα ασφάλειας**

Για να προστατέψετε τον υπολογιστή σας από ενδεχόμενη ζημιά και να διασφαλίσετε την ατομική σας προστασία, ακολουθήστε τις παρακάτω κατευθυντήριες οδηγίες για θέματα ασφάλειας.

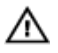

**ΠΡΟΕΙΔΟΠΟΙΗΣΗ**: **Διαβάστε τις οδηγίες που παραλάβατε** μ**αζί** μ**ε τον υπολογιστή σας και αφορούν θέ**μ**ατα ασφάλειας προτού εκτελέσετε οποιαδήποτε εργασία στο εσωτερικό του**. **Για περισσότερες άριστες πρακτικές σε θέ**μ**ατα ασφάλειας**, **ανατρέξτε στην αρχική σελίδα του ιστοτόπου για τη συ**μμ**όρφωση προς τις κανονιστικές διατάξεις στη διεύθυνση** dell.com/regulatory\_compliance.

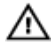

**ΠΡΟΕΙΔΟΠΟΙΗΣΗ**: **Αποσυνδέστε όλες τις πηγές ισχύος προτού ανοίξετε το κάλυ**μμ**α ή τα πλαίσια του υπολογιστή**. **Αφού τελειώσετε τις εργασίες στο εσωτερικό του υπολογιστή**, **επανατοποθετήστε όλα τα καλύ**μμ**ατα και τα πλαίσια και όλες τις βίδες προτού τον συνδέσετε στην πηγή ισχύος**.

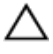

**ΠΡΟΣΟΧΗ**: **Για να** μ**ην πάθει ζη**μ**ιά ο υπολογιστής**, **διασφαλίστε ότι η επιφάνεια στην οποία θα εκτελέσετε τις εργασίες είναι επίπεδη και καθαρή**.

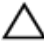

**ΠΡΟΣΟΧΗ**: **Για να** μ**ην πάθουν ζη**μ**ιά τα εξαρτή**μ**ατα και οι κάρτες**, **φροντίστε να τα κρατάτε από τα άκρα τους και** μ**ην αγγίζετε τις ακίδες και τις επαφές τους**.

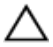

**ΠΡΟΣΟΧΗ**: **Μόνο εξουσιοδοτη**μ**ένος τεχνικός συντήρησης επιτρέπεται να αφαιρεί το κάλυ**μμ**α του υπολογιστή και να αποκτά πρόσβαση σε οποιοδήποτε από τα εσωτερικά του εξαρτή**μ**ατα**. **Ανατρέξτε στις οδηγίες για θέ**μ**ατα ασφάλειας αν χρειάζεστε ολοκληρω**μ**ένες πληροφορίες σχετικά** μ**ε τις προφυλάξεις ασφάλειας**, **την εκτέλεση εργασιών στο εσωτερικό του υπολογιστή σας και την προστασία από ηλεκτροστατική εκφόρτιση**.

**ΠΡΟΣΟΧΗ**: **Προτού αγγίξετε οτιδήποτε στο εσωτερικό του υπολογιστή σας**, **γειωθείτε αγγίζοντας κάποια άβαφη** μ**εταλλική επιφάνεια**, **όπως το** μ**έταλλο στην πίσω πλευρά του υπολογιστή**. **Την ώρα που εργάζεστε**, **φροντίστε να αγγίζετε κατά διαστή**μ**ατα** μ**ια άβαφη** μ**εταλλική επιφάνεια ώστε να φεύγει ο στατικός ηλεκτρισ**μ**ός που** μ**πορεί να προκαλέσει βλάβη στα εσωτερικά εξαρτή**μ**ατα**.

**ΠΡΟΣΟΧΗ**: **Για να αποσυνδέσετε ένα καλώδιο**, **τραβήξτε το από το βύσ**μ**α ή από την κατάλληλη γλωττίδα και** μ**ην τραβάτε το ίδιο το καλώδιο**. **Ορισ**μ**ένα καλώδια έχουν συνδέσ**μ**ους** μ**ε γλωττίδες ασφαλείας ή πεταλούδες που πρέπει να αποδεσ**μ**εύσετε προτού τα αποσυνδέσετε**. **Όταν αποσυνδέετε καλώδια**, **φροντίστε να τα κρατάτε καλά ευθυγρα**μμ**ισ**μ**ένα για να** μ**η λυγίσουν οι ακίδες των συνδέσ**μ**ων**. **Όταν συνδέετε καλώδια**, **φροντίστε να προσανατολίζετε και να ευθυγρα**μμ**ίζετε σωστά τις θύρες και τους συνδέσ**μ**ους**.

<span id="page-10-0"></span>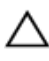

**ΠΡΟΣΟΧΗ**: **Για να αποσυνδέσετε ένα καλώδιο δικτύου**, **βγάλτε πρώτα το βύσ**μ**α του από τον υπολογιστή σας και**, **στη συνέχεια**, **βγάλτε το άλλο βύσ**μ**α του από τη συσκευή δικτύου**.

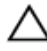

**ΠΡΟΣΟΧΗ**: **Πιέστε και βγάλτε κάθε εγκατεστη**μ**ένη κάρτα από τη** μ**ονάδα ανάγνωσης καρτών** μ**έσων**.

### **Συνιστώ**μ**ενα εργαλεία**

Για τις διαδικασίες που αναφέρει το έγγραφο μπορεί να απαιτούνται τα εξής εργαλεία:

- Σταυροκατσάβιδο
- Πλαστική σφήνα

# <span id="page-11-0"></span>**Μετά την εκτέλεση εργασιών στο εσωτερικό του υπολογιστή σας**

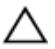

#### **ΠΡΟΣΟΧΗ**: **Αν αφήσετε σκόρπιες ή χαλαρω**μ**ένες βίδες** μ**έσα στον υπολογιστή σας**, μ**πορεί να πάθει σοβαρότατη ζη**μ**ιά**.

- 1 Επανατοποθετήστε όλες τις βίδες και βεβαιωθείτε ότι δεν έχουν μείνει κάποιες σκόρπιες μέσα στον υπολογιστή σας.
- 2 Συνδέστε κάθε εξωτερική συσκευή, περιφερειακή συσκευή και καλώδιο που αφαιρέσατε προτού εκτελέσετε εργασίες στον υπολογιστή σας.
- 3 Επανατοποθετήστε κάθε κάρτα πολυμέσων, δίσκο και άλλο εξάρτημα που αφαιρέσατε προτού εκτελέσετε εργασίες στον υπολογιστή σας.
- 4 Συνδέστε τον υπολογιστή σας και όλες τις προσαρτημένες συσκευές στις ηλεκτρικές τους πρίζες.
- 5 Θέστε τον υπολογιστή σας σε λειτουργία.

# <span id="page-12-0"></span>**Αφαίρεση του καλύ**μμ**ατος της βάσης**

**ΠΡΟΕΙΔΟΠΟΙΗΣΗ**: **Προτού εκτελέσετε οποιαδήποτε εργασία στο εσωτερικό του υπολογιστή σας**, **διαβάστε τις πληροφορίες που παραλάβατε**  μ**αζί του και αφορούν για θέ**μ**ατα ασφάλειας και ακολουθήστε τα βή**μ**ατα που περιγράφει η ενότητα Πριν από την εκτέλεση εργασιών στο [εσωτερικό](#page-8-0) του [υπολογιστή](#page-8-0) σας**. **Μετά την εκτέλεση εργασιών στο εσωτερικό του υπολογιστή σας**, **ακολουθήστε τις οδηγίες που αναφέρει η ενότητα Μετά την [εκτέλεση](#page-11-0)  εργασιών στο εσωτερικό του [υπολογιστή](#page-11-0) σας**. **Για περισσότερες άριστες πρακτικές σε θέ**μ**ατα ασφάλειας**, **ανατρέξτε στην αρχική σελίδα του ιστοτόπου για τη συ**μμ**όρφωση προς τις κανονιστικές διατάξεις στη διεύθυνση** dell.com/regulatory\_compliance.

### **Διαδικασία**

- 1 Κλείστε την οθόνη και γυρίστε ανάποδα τον υπολογιστή.
- 2 Αφαιρέστε τις βίδες που συγκρατούν το κάλυμμα της βάσης στο πλαίσιο της βάσης.

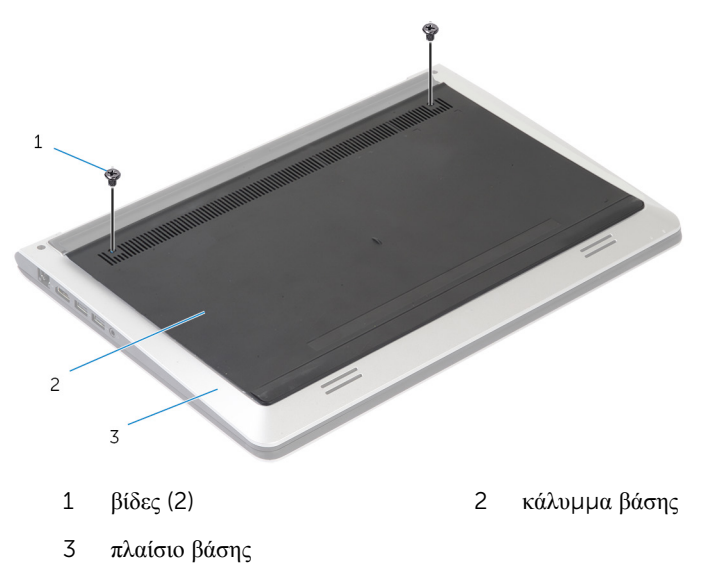

Χρησιμοποιώντας πλαστική σφήνα ξεσφηνώστε το κάλυμμα της βάσης από το πλαίσιο της βάσης.

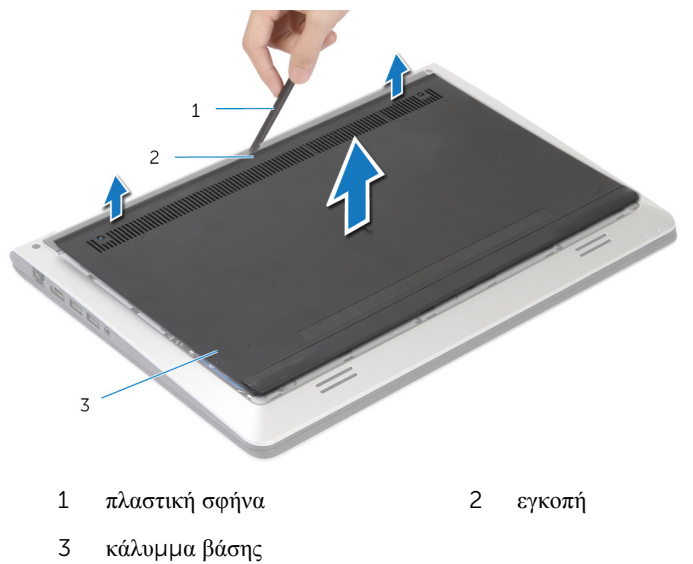

# <span id="page-14-0"></span>**Επανατοποθέτηση του καλύ**μμ**ατος της βάσης**

**ΠΡΟΕΙΔΟΠΟΙΗΣΗ**: **Προτού εκτελέσετε οποιαδήποτε εργασία στο**  ∧ **εσωτερικό του υπολογιστή σας**, **διαβάστε τις πληροφορίες που παραλάβατε**  μ**αζί του και αφορούν για θέ**μ**ατα ασφάλειας και ακολουθήστε τα βή**μ**ατα που περιγράφει η ενότητα Πριν από την εκτέλεση εργασιών στο [εσωτερικό](#page-8-0) του [υπολογιστή](#page-8-0) σας**. **Μετά την εκτέλεση εργασιών στο εσωτερικό του υπολογιστή σας**, **ακολουθήστε τις οδηγίες που αναφέρει η ενότητα Μετά την [εκτέλεση](#page-11-0)  εργασιών στο εσωτερικό του [υπολογιστή](#page-11-0) σας**. **Για περισσότερες άριστες πρακτικές σε θέ**μ**ατα ασφάλειας**, **ανατρέξτε στην αρχική σελίδα του ιστοτόπου για τη συ**μμ**όρφωση προς τις κανονιστικές διατάξεις στη διεύθυνση** dell.com/regulatory\_compliance.

### **Διαδικασία**

- 1 Περάστε συρτά τις γλωττίδες στο κάλυμμα της βάσης μέσα στο πλαίσιο της βάσης και κουμπώστε το κάλυμμα της βάσης στη σωστή θέση.
- 2 Επανατοποθετήστε τις βίδες που συγκρατούν το κάλυμμα της βάσης στο πλαίσιο της βάσης.

# <span id="page-15-0"></span>**Αφαίρεση της** μ**παταρίας**

**ΠΡΟΕΙΔΟΠΟΙΗΣΗ**: **Προτού εκτελέσετε οποιαδήποτε εργασία στο εσωτερικό του υπολογιστή σας**, **διαβάστε τις πληροφορίες που παραλάβατε**  μ**αζί του και αφορούν για θέ**μ**ατα ασφάλειας και ακολουθήστε τα βή**μ**ατα που περιγράφει η ενότητα Πριν από την εκτέλεση εργασιών στο [εσωτερικό](#page-8-0) του [υπολογιστή](#page-8-0) σας**. **Μετά την εκτέλεση εργασιών στο εσωτερικό του υπολογιστή σας**, **ακολουθήστε τις οδηγίες που αναφέρει η ενότητα Μετά την [εκτέλεση](#page-11-0)  εργασιών στο εσωτερικό του [υπολογιστή](#page-11-0) σας**. **Για περισσότερες άριστες πρακτικές σε θέ**μ**ατα ασφάλειας**, **ανατρέξτε στην αρχική σελίδα του ιστοτόπου για τη συ**μμ**όρφωση προς τις κανονιστικές διατάξεις στη διεύθυνση** dell.com/regulatory\_compliance.

### **Προαπαιτού**μ**ενες ενέργειες**

Αφαιρέστε το κάλυμμα της [βάσης](#page-12-0).

### **Διαδικασία**

- 1 Αφαιρέστε τις βίδες που συγκρατούν την μπαταρία στο πλαίσιο της βάσης.
- 2 Χρησιμοποιώντας τη συρόμενη γλωττίδα μετακινήστε συρτά την μπαταρία, σηκώστε την και αφαιρέστε την από το πλαίσιο της βάσης.

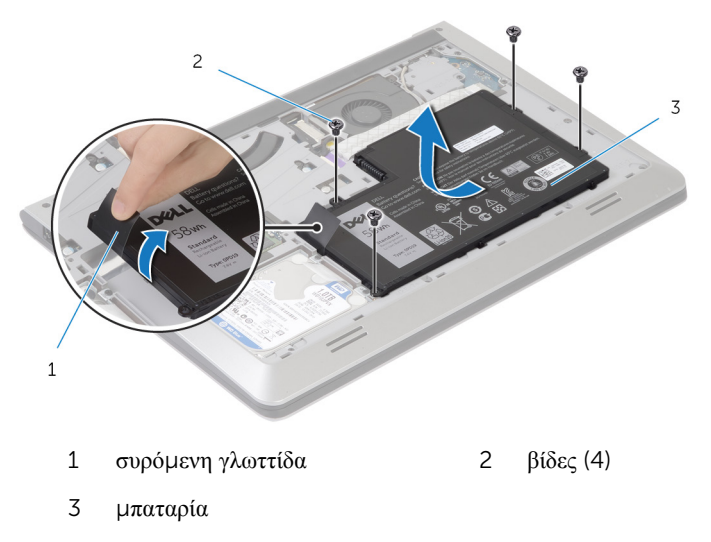

 $\overline{3}$ Γυρίστε ανάποδα τον υπολογιστή, ανοίξτε την οθόνη και πιέστε το κουμπί τροφοδοσίας επί περίπου 5 δευτερόλεπτα για να γειωθεί η πλακέτα συστήματος.

# <span id="page-17-0"></span>**Επανατοποθέτηση της** μ**παταρίας**

**ΠΡΟΕΙΔΟΠΟΙΗΣΗ**: **Προτού εκτελέσετε οποιαδήποτε εργασία στο**  ∧ **εσωτερικό του υπολογιστή σας**, **διαβάστε τις πληροφορίες που παραλάβατε**  μ**αζί του και αφορούν για θέ**μ**ατα ασφάλειας και ακολουθήστε τα βή**μ**ατα που περιγράφει η ενότητα Πριν από την εκτέλεση εργασιών στο [εσωτερικό](#page-8-0) του [υπολογιστή](#page-8-0) σας**. **Μετά την εκτέλεση εργασιών στο εσωτερικό του υπολογιστή σας**, **ακολουθήστε τις οδηγίες που αναφέρει η ενότητα Μετά την [εκτέλεση](#page-11-0)  εργασιών στο εσωτερικό του [υπολογιστή](#page-11-0) σας**. **Για περισσότερες άριστες πρακτικές σε θέ**μ**ατα ασφάλειας**, **ανατρέξτε στην αρχική σελίδα του ιστοτόπου για τη συ**μμ**όρφωση προς τις κανονιστικές διατάξεις στη διεύθυνση** dell.com/regulatory\_compliance.

### **Διαδικασία**

- 1 Ευθυγραμμίστε τις οπές για τις βίδες στην μπαταρία με τις οπές για τις βίδες στο πλαίσιο της βάσης και πιέστε προς τα κάτω την μπαταρία για να τη συνδέσετε στον σύνδεσμο της μπαταρίας.
- 2 Επανατοποθετήστε τις βίδες που συγκρατούν την μπαταρία στο πλαίσιο της βάσης.

### **Μετέπειτα απαιτού**μ**ενες ενέργειες**

Επανατοποθετήστε το κάλυμμα της [βάσης](#page-14-0).

# <span id="page-18-0"></span>**Αφαίρεση του σκληρού δίσκου**

**ΠΡΟΕΙΔΟΠΟΙΗΣΗ**: **Προτού εκτελέσετε οποιαδήποτε εργασία στο εσωτερικό του υπολογιστή σας**, **διαβάστε τις πληροφορίες που παραλάβατε**  μ**αζί του και αφορούν για θέ**μ**ατα ασφάλειας και ακολουθήστε τα βή**μ**ατα που περιγράφει η ενότητα Πριν από την εκτέλεση εργασιών στο [εσωτερικό](#page-8-0) του [υπολογιστή](#page-8-0) σας**. **Μετά την εκτέλεση εργασιών στο εσωτερικό του υπολογιστή σας**, **ακολουθήστε τις οδηγίες που αναφέρει η ενότητα Μετά την [εκτέλεση](#page-11-0)  εργασιών στο εσωτερικό του [υπολογιστή](#page-11-0) σας**. **Για περισσότερες άριστες πρακτικές σε θέ**μ**ατα ασφάλειας**, **ανατρέξτε στην αρχική σελίδα του ιστοτόπου για τη συ**μμ**όρφωση προς τις κανονιστικές διατάξεις στη διεύθυνση** dell.com/regulatory\_compliance.

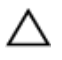

**ΠΡΟΣΟΧΗ**: **Οι σκληροί δίσκοι είναι εύθραυστοι**. **Μεταχειριστείτε τους** μ**ε προσοχή**.

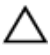

**ΠΡΟΣΟΧΗ**: **Για να αποφευχθεί η απώλεια δεδο**μ**ένων**, μ**ην αφαιρέσετε τον σκληρό δίσκο την ώρα που ο υπολογιστής είναι σε κατάσταση αναστολής λειτουργίας ή σε λειτουργία**.

# **Προαπαιτού**μ**ενες ενέργειες**

- 1 Αφαιρέστε το κάλυμμα της [βάσης](#page-12-0).
- 2 Αφαιρέστε την μ[παταρία](#page-15-0).

### <span id="page-19-0"></span>**Διαδικασία**

- Αφαιρέστε τις βίδες που συγκρατούν τη διάταξη του σκληρού δίσκου στο πλαίσιο της βάσης.
- Χρησιμοποιώντας τη συρόμενη γλωττίδα αφαιρέστε συρτά τη διάταξη του σκληρού δίσκου από το πλαίσιο της βάσης.

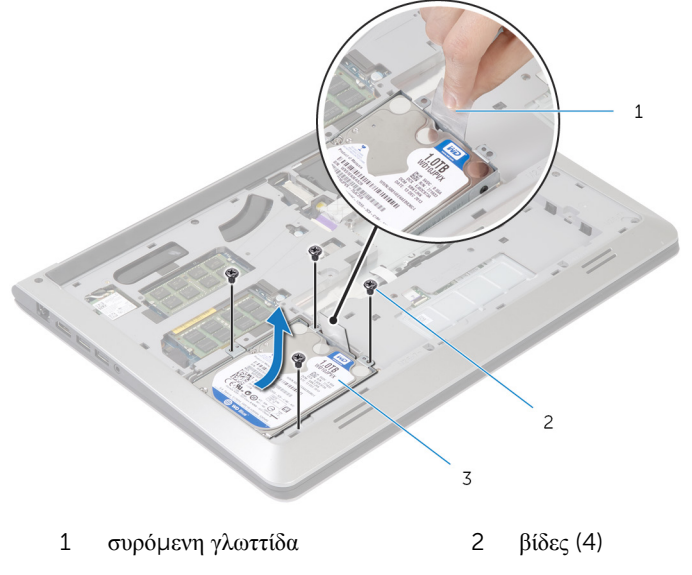

διάταξη σκληρού δίσκου

Αποσυνδέστε από τον σκληρό δίσκο το καλώδιό του.

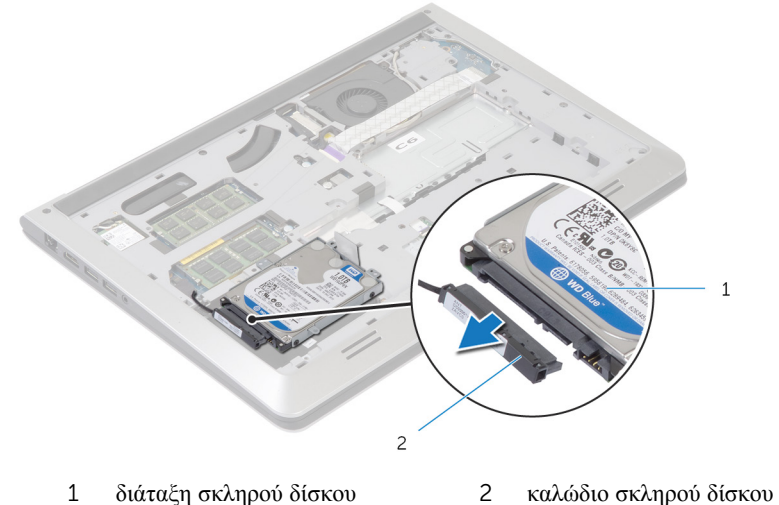

- 
- Αφαιρέστε τις βίδες που συγκρατούν στον σκληρό δίσκο το υποστήριγμά του.
- Σηκώστε τον σκληρό δίσκο και αφαιρέστε τον από το υποστήριγμά του.

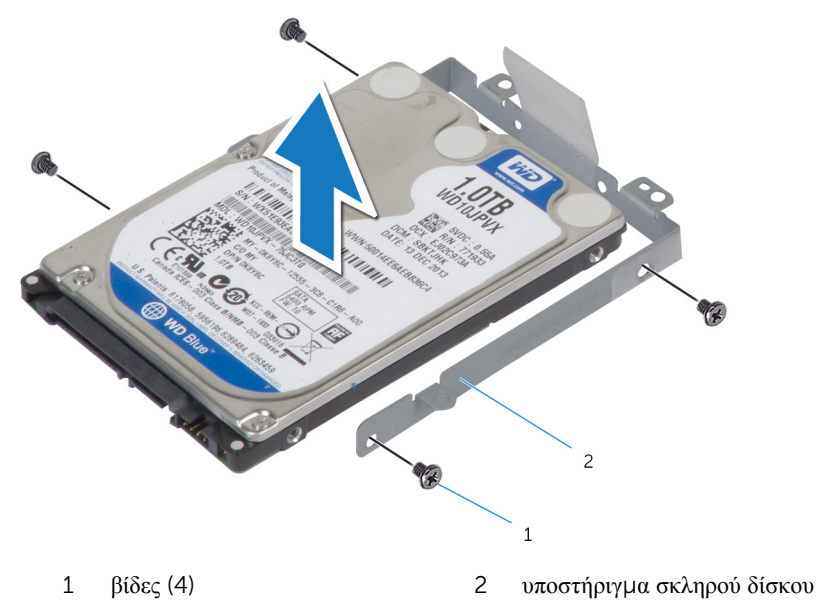

# <span id="page-21-0"></span>**Επανατοποθέτηση του σκληρού δίσκου**

**ΠΡΟΕΙΔΟΠΟΙΗΣΗ**: **Προτού εκτελέσετε οποιαδήποτε εργασία στο**  ∧ **εσωτερικό του υπολογιστή σας**, **διαβάστε τις πληροφορίες που παραλάβατε**  μ**αζί του και αφορούν για θέ**μ**ατα ασφάλειας και ακολουθήστε τα βή**μ**ατα που περιγράφει η ενότητα Πριν από την εκτέλεση εργασιών στο [εσωτερικό](#page-8-0) του [υπολογιστή](#page-8-0) σας**. **Μετά την εκτέλεση εργασιών στο εσωτερικό του υπολογιστή σας**, **ακολουθήστε τις οδηγίες που αναφέρει η ενότητα Μετά την [εκτέλεση](#page-11-0)  εργασιών στο εσωτερικό του [υπολογιστή](#page-11-0) σας**. **Για περισσότερες άριστες πρακτικές σε θέ**μ**ατα ασφάλειας**, **ανατρέξτε στην αρχική σελίδα του ιστοτόπου για τη συ**μμ**όρφωση προς τις κανονιστικές διατάξεις στη διεύθυνση** dell.com/regulatory\_compliance.

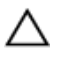

**ΠΡΟΣΟΧΗ**: **Οι σκληροί δίσκοι είναι εύθραυστοι**. **Μεταχειριστείτε τους** μ**ε προσοχή**.

### **Διαδικασία**

- 1 Τοποθετήστε τον σκληρό δίσκο στο υποστήριγμά του και ευθυγραμμίστε τις οπές για τις βίδες στο υποστήριγμα με τις οπές για τις βίδες στον σκληρό δίσκο.
- 2 Επανατοποθετήστε τις βίδες που συγκρατούν στον σκληρό δίσκο το υποστήριγμά του.
- 3 Συνδέστε στον σκληρό δίσκο το καλώδιό του.
- 4 Περάστε συρτά τον σκληρό δίσκο μέσα στο πλαίσιο της βάσης και ευθυγραμμίστε τις οπές για τις βίδες στη διάταξη του σκληρού δίσκου με τις οπές για τις βίδες στο πλαίσιο της βάσης.
- 5 Επανατοποθετήστε τις βίδες που συγκρατούν τη διάταξη του σκληρού δίσκου στο πλαίσιο της βάσης.

### **Μετέπειτα απαιτού**μ**ενες ενέργειες**

- 1 Επανατοποθετήστε την μ[παταρία](#page-17-0).
- 2 Επανατοποθετήστε το κάλυμμα της [βάσης](#page-14-0).

# <span id="page-22-0"></span>**Αφαίρεση της** μ**ονάδας** (**των**  μ**ονάδων**) μ**νή**μ**ης**

**ΠΡΟΕΙΔΟΠΟΙΗΣΗ**: **Προτού εκτελέσετε οποιαδήποτε εργασία στο**  ∧ **εσωτερικό του υπολογιστή σας**, **διαβάστε τις πληροφορίες που παραλάβατε**  μ**αζί του και αφορούν για θέ**μ**ατα ασφάλειας και ακολουθήστε τα βή**μ**ατα που περιγράφει η ενότητα Πριν από την εκτέλεση εργασιών στο [εσωτερικό](#page-8-0) του [υπολογιστή](#page-8-0) σας**. **Μετά την εκτέλεση εργασιών στο εσωτερικό του υπολογιστή σας**, **ακολουθήστε τις οδηγίες που αναφέρει η ενότητα Μετά την [εκτέλεση](#page-11-0)  εργασιών στο εσωτερικό του [υπολογιστή](#page-11-0) σας**. **Για περισσότερες άριστες πρακτικές σε θέ**μ**ατα ασφάλειας**, **ανατρέξτε στην αρχική σελίδα του ιστοτόπου για τη συ**μμ**όρφωση προς τις κανονιστικές διατάξεις στη διεύθυνση** dell.com/regulatory\_compliance.

# **Προαπαιτού**μ**ενες ενέργειες**

- 1 Αφαιρέστε το κάλυμμα της [βάσης](#page-12-0).
- 2 Αφαιρέστε την μ[παταρία](#page-15-0).

### <span id="page-23-0"></span>**Διαδικασία**

Με τα δάχτυλά σας ξεσφηνώστε και ανοίξτε τους συνδετήρες συγκράτησης στο κάθε άκρο της υποδοχής της μονάδας μνήμης τόσο ώστε να ανασηκωθεί η μονάδα.

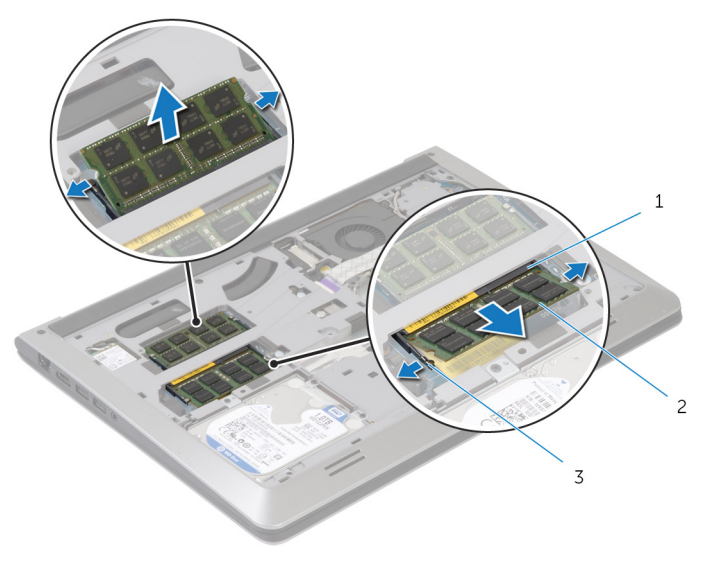

- υποδοχή μονάδας μνήμης 2 μονάδα μνήμης
- συνδετήρες συγκράτησης
- Μετακινήστε συρτά τη μονάδα μνήμης και αφαιρέστε την από την υποδοχή της.

# <span id="page-24-0"></span>**Επανατοποθέτηση της** μ**ονάδας**  (**των** μ**ονάδων**) μ**νή**μ**ης**

∧ **ΠΡΟΕΙΔΟΠΟΙΗΣΗ**: **Προτού εκτελέσετε οποιαδήποτε εργασία στο εσωτερικό του υπολογιστή σας**, **διαβάστε τις πληροφορίες που παραλάβατε**  μ**αζί του και αφορούν για θέ**μ**ατα ασφάλειας και ακολουθήστε τα βή**μ**ατα που περιγράφει η ενότητα Πριν από την εκτέλεση εργασιών στο [εσωτερικό](#page-8-0) του [υπολογιστή](#page-8-0) σας**. **Μετά την εκτέλεση εργασιών στο εσωτερικό του υπολογιστή σας**, **ακολουθήστε τις οδηγίες που αναφέρει η ενότητα Μετά την [εκτέλεση](#page-11-0)  εργασιών στο εσωτερικό του [υπολογιστή](#page-11-0) σας**. **Για περισσότερες άριστες πρακτικές σε θέ**μ**ατα ασφάλειας**, **ανατρέξτε στην αρχική σελίδα του ιστοτόπου για τη συ**μμ**όρφωση προς τις κανονιστικές διατάξεις στη διεύθυνση** dell.com/regulatory\_compliance.

### **Διαδικασία**

- 1 Eυθυγραμμίστε την εγκοπή στη μονάδα μνήμης με τη γλωττίδα στον σύνδεσμό της.
- 2 Περάστε σταθερά, συρτά και γυρτά τη μονάδα μνήμης μέσα στον σύνδεσμο και πιέστε την προς τα κάτω τόσο ώστε να κουμπώσει στη σωστή θέση και να ακουστεί το χαρακτηριστικό κλικ.

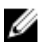

**ΣΗΜΕΙΩΣΗ**: Αν δεν ακουστεί το χαρακτηριστικό κλικ, αφαιρέστε τη μονάδα μνήμης και εγκαταστήστε την ξανά.

### **Μετέπειτα απαιτού**μ**ενες ενέργειες**

- 1 Επανατοποθετήστε την μ[παταρία](#page-17-0).
- 2 Επανατοποθετήστε το κάλυμμα της [βάσης](#page-14-0).

# <span id="page-25-0"></span>**Αφαίρεση της κάρτας ασύρ**μ**ατης επικοινωνίας**

**ΠΡΟΕΙΔΟΠΟΙΗΣΗ**: **Προτού εκτελέσετε οποιαδήποτε εργασία στο**  ∧ **εσωτερικό του υπολογιστή σας**, **διαβάστε τις πληροφορίες που παραλάβατε**  μ**αζί του και αφορούν για θέ**μ**ατα ασφάλειας και ακολουθήστε τα βή**μ**ατα που περιγράφει η ενότητα Πριν από την εκτέλεση εργασιών στο [εσωτερικό](#page-8-0) του [υπολογιστή](#page-8-0) σας**. **Μετά την εκτέλεση εργασιών στο εσωτερικό του υπολογιστή σας**, **ακολουθήστε τις οδηγίες που αναφέρει η ενότητα Μετά την [εκτέλεση](#page-11-0)  εργασιών στο εσωτερικό του [υπολογιστή](#page-11-0) σας**. **Για περισσότερες άριστες πρακτικές σε θέ**μ**ατα ασφάλειας**, **ανατρέξτε στην αρχική σελίδα του ιστοτόπου για τη συ**μμ**όρφωση προς τις κανονιστικές διατάξεις στη διεύθυνση** dell.com/regulatory\_compliance.

# **Προαπαιτού**μ**ενες ενέργειες**

- 1 Αφαιρέστε το κάλυμμα της [βάσης](#page-12-0).
- 2 Αφαιρέστε την μ[παταρία](#page-15-0).

### **Διαδικασία**

- 1 Αποσυνδέστε τα καλώδια της κεραίας από την κάρτα ασύρματης επικοινωνίας.
- 2 Αφαιρέστε τη βίδα που συγκρατεί την κάρτα ασύρματης επικοινωνίας στην πλακέτα συστήματος.

Σηκώστε την κάρτα ασύρματης επικοινωνίας και ύστερα αφαιρέστε την συρτά από την πλακέτα συστήματος.

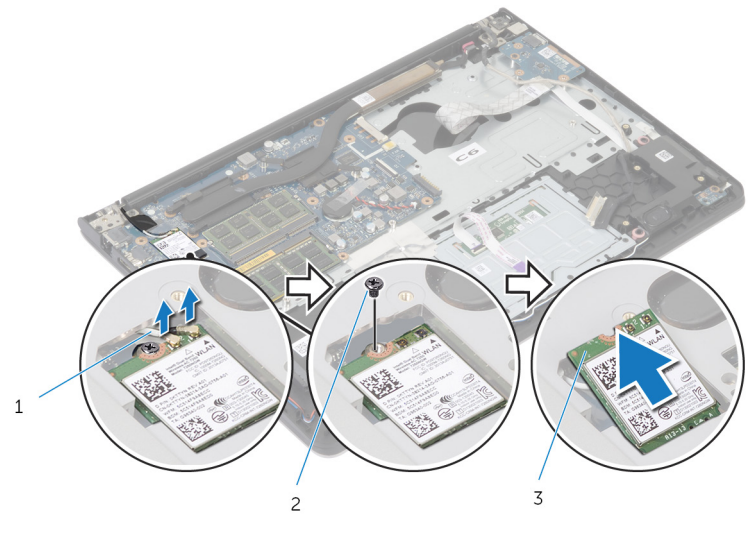

καλώδια κεραίας 2 βίδα

κάρτα ασύρματης επικοινωνίας

# <span id="page-27-0"></span>**Επανατοποθέτηση της κάρτας ασύρ**μ**ατης επικοινωνίας**

∧ **ΠΡΟΕΙΔΟΠΟΙΗΣΗ**: **Προτού εκτελέσετε οποιαδήποτε εργασία στο εσωτερικό του υπολογιστή σας**, **διαβάστε τις πληροφορίες που παραλάβατε**  μ**αζί του και αφορούν για θέ**μ**ατα ασφάλειας και ακολουθήστε τα βή**μ**ατα που περιγράφει η ενότητα Πριν από την εκτέλεση εργασιών στο [εσωτερικό](#page-8-0) του [υπολογιστή](#page-8-0) σας**. **Μετά την εκτέλεση εργασιών στο εσωτερικό του υπολογιστή σας**, **ακολουθήστε τις οδηγίες που αναφέρει η ενότητα Μετά την [εκτέλεση](#page-11-0)  εργασιών στο εσωτερικό του [υπολογιστή](#page-11-0) σας**. **Για περισσότερες άριστες πρακτικές σε θέ**μ**ατα ασφάλειας**, **ανατρέξτε στην αρχική σελίδα του ιστοτόπου για τη συ**μμ**όρφωση προς τις κανονιστικές διατάξεις στη διεύθυνση** dell.com/regulatory\_compliance.

### **Διαδικασία**

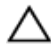

**ΠΡΟΣΟΧΗ**: **Μην τοποθετήσετε καλώδια κάτω από την κάρτα ασύρ**μ**ατης επικοινωνίας για να** μ**ην πάθει ζη**μ**ιά η κάρτα**.

- 1 Ευθυγραμμίστε την εγκοπή στη κάρτα ασύρματης επικοινωνίας με τη γλωττίδα στην υποδοχή της κάρτας και περάστε συρτά την κάρτα μέσα στην υποδοχή.
- 2 Επανατοποθετήστε τη βίδα που συγκρατεί την κάρτα ασύρματης επικοινωνίας στην πλακέτα συστήματος.
- 3 Συνδέστε τα καλώδια της κεραίας στην κάρτα ασύρματης επικοινωνίας. Στον πίνακα που ακολουθεί παρατίθεται η χρωματική κωδικοποίηση των καλωδίων της κεραίας για την κάρτα ασύρματης επικοινωνίας που υποστηρίζει ο υπολογιστής σας:

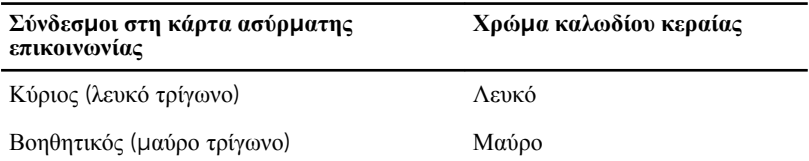

#### **Μετέπειτα απαιτού**μ**ενες ενέργειες**

- 1 Επανατοποθετήστε την μ[παταρία](#page-17-0).
- 2 Επανατοποθετήστε το κάλυμμα της [βάσης](#page-14-0).

# <span id="page-28-0"></span>**Αφαίρεση του ανε**μ**ιστήρα**

**ΠΡΟΕΙΔΟΠΟΙΗΣΗ**: **Προτού εκτελέσετε οποιαδήποτε εργασία στο εσωτερικό του υπολογιστή σας**, **διαβάστε τις πληροφορίες που παραλάβατε**  μ**αζί του και αφορούν για θέ**μ**ατα ασφάλειας και ακολουθήστε τα βή**μ**ατα που περιγράφει η ενότητα Πριν από την εκτέλεση εργασιών στο [εσωτερικό](#page-8-0) του [υπολογιστή](#page-8-0) σας**. **Μετά την εκτέλεση εργασιών στο εσωτερικό του υπολογιστή σας**, **ακολουθήστε τις οδηγίες που αναφέρει η ενότητα Μετά την [εκτέλεση](#page-11-0)  εργασιών στο εσωτερικό του [υπολογιστή](#page-11-0) σας**. **Για περισσότερες άριστες πρακτικές σε θέ**μ**ατα ασφάλειας**, **ανατρέξτε στην αρχική σελίδα του ιστοτόπου για τη συ**μμ**όρφωση προς τις κανονιστικές διατάξεις στη διεύθυνση** dell.com/regulatory\_compliance.

### **Προαπαιτού**μ**ενες ενέργειες**

- 1 Αφαιρέστε το κάλυμμα της [βάσης](#page-12-0).
- 2 Αφαιρέστε την μ[παταρία](#page-15-0).

### **Διαδικασία**

- 1 Σηκώστε το μάνταλο και αποσυνδέστε το καλώδιο της πλακέτας I/O από την πλακέτα συστήματος.
- 2 Ξεκολλήστε το καλώδιο της πλακέτας I/O από τον ανεμιστήρα.

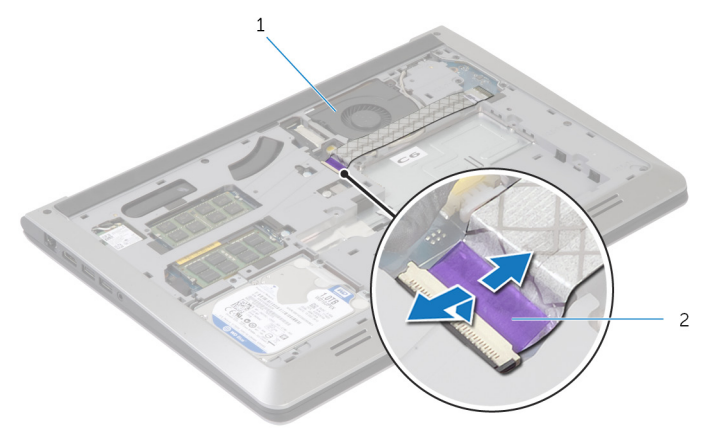

- 1 ανεμιστήρας 2 καλώδιο πλακέτας I/O
- 3 Αποσυνδέστε το καλώδιο της οθόνης από την πλακέτα συστήματος.

Σημειώστε τη διαδρομή του καλωδίου της οθόνης και αφαιρέστε το καλώδιο από τους οδηγούς του.

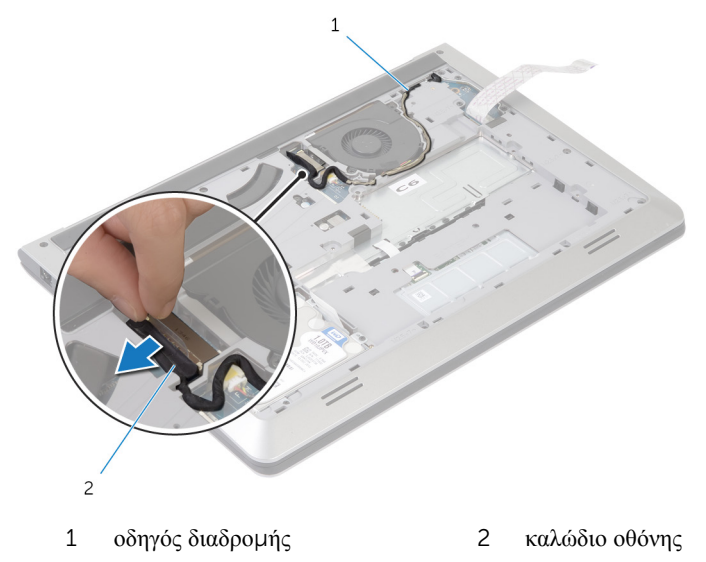

- Αποσυνδέστε το καλώδιο του ανεμιστήρα από την πλακέτα συστήματος.
- Σημειώστε τη διαδρομή του καλωδίου του ανεμιστήρα και αφαιρέστε το καλώδιο από τους οδηγούς του.

Αφαιρέστε τις βίδες που συγκρατούν τον ανεμιστήρα στο πλαίσιο της βάσης.

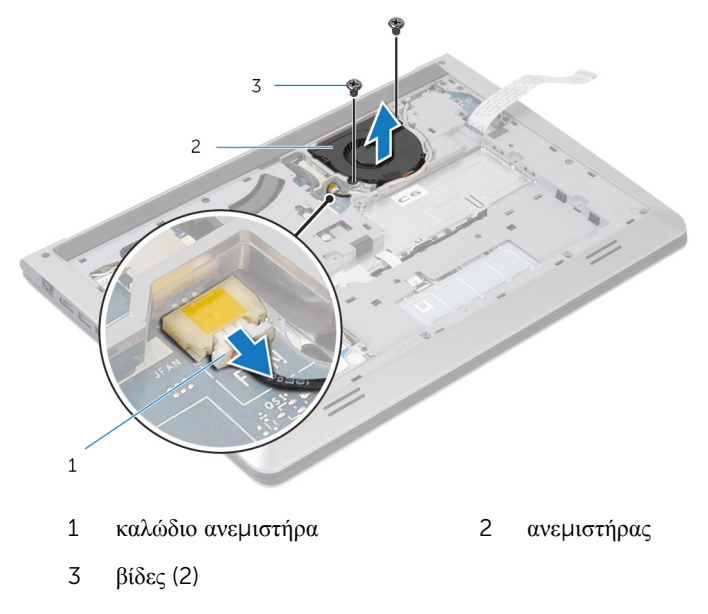

Σηκώστε τον ανεμιστήρα και αφαιρέστε τον από το πλαίσιο της βάσης.

# <span id="page-31-0"></span>**Επανατοποθέτηση του ανε**μ**ιστήρα**

∧ **ΠΡΟΕΙΔΟΠΟΙΗΣΗ**: **Προτού εκτελέσετε οποιαδήποτε εργασία στο εσωτερικό του υπολογιστή σας**, **διαβάστε τις πληροφορίες που παραλάβατε**  μ**αζί του και αφορούν για θέ**μ**ατα ασφάλειας και ακολουθήστε τα βή**μ**ατα που περιγράφει η ενότητα Πριν από την εκτέλεση εργασιών στο [εσωτερικό](#page-8-0) του [υπολογιστή](#page-8-0) σας**. **Μετά την εκτέλεση εργασιών στο εσωτερικό του υπολογιστή σας**, **ακολουθήστε τις οδηγίες που αναφέρει η ενότητα Μετά την [εκτέλεση](#page-11-0)  εργασιών στο εσωτερικό του [υπολογιστή](#page-11-0) σας**. **Για περισσότερες άριστες πρακτικές σε θέ**μ**ατα ασφάλειας**, **ανατρέξτε στην αρχική σελίδα του ιστοτόπου για τη συ**μμ**όρφωση προς τις κανονιστικές διατάξεις στη διεύθυνση** dell.com/regulatory\_compliance.

### **Διαδικασία**

- 1 Ευθυγραμμίστε τις οπές για τις βίδες στον ανεμιστήρα με τις οπές για τις βίδες στο πλαίσιο της βάσης.
- 2 Επανατοποθετήστε τις βίδες που συγκρατούν τον ανεμιστήρα στο πλαίσιο της βάσης.
- 3 Περάστε το καλώδιο των ηχείων μέσα από τους οδηγούς της διαδρομής του πάνω στο πλαίσιο της βάσης.
- 4 Συνδέστε το καλώδιο του ανεμιστήρα στην πλακέτα συστήματος.
- 5 Περάστε το καλώδιο της οθόνης μέσα από τους οδηγούς της διαδρομής του πάνω στο πλαίσιο της βάσης.
- 6 Συνδέστε το καλώδιο της οθόνης στην πλακέτα συστήματος.
- 7 Προσαρτήστε το καλώδιο της πλακέτας I/O στον ανεμιστήρα.
- 8 Περάστε συρτά το καλώδιο της πλακέτας I/O μέσα στον σύνδεσμό του και πιέστε προς τα κάτω το μάνταλο για να στερεώσετε το καλώδιο.

#### **Μετέπειτα απαιτού**μ**ενες ενέργειες**

- 1 Επανατοποθετήστε την μ[παταρία](#page-17-0).
- 2 Επανατοποθετήστε το κάλυμμα της [βάσης](#page-14-0).

# <span id="page-32-0"></span>**Αφαίρεση του πληκτρολογίου**

A. **ΠΡΟΕΙΔΟΠΟΙΗΣΗ**: **Προτού εκτελέσετε οποιαδήποτε εργασία στο εσωτερικό του υπολογιστή σας**, **διαβάστε τις πληροφορίες που παραλάβατε**  μ**αζί του και αφορούν για θέ**μ**ατα ασφάλειας και ακολουθήστε τα βή**μ**ατα που περιγράφει η ενότητα Πριν από την εκτέλεση εργασιών στο [εσωτερικό](#page-8-0) του [υπολογιστή](#page-8-0) σας**. **Μετά την εκτέλεση εργασιών στο εσωτερικό του υπολογιστή σας**, **ακολουθήστε τις οδηγίες που αναφέρει η ενότητα Μετά την [εκτέλεση](#page-11-0)  εργασιών στο εσωτερικό του [υπολογιστή](#page-11-0) σας**. **Για περισσότερες άριστες πρακτικές σε θέ**μ**ατα ασφάλειας**, **ανατρέξτε στην αρχική σελίδα του ιστοτόπου για τη συ**μμ**όρφωση προς τις κανονιστικές διατάξεις στη διεύθυνση** dell.com/regulatory\_compliance.

### **Προαπαιτού**μ**ενες ενέργειες**

- 1 Αφαιρέστε το κάλυμμα της [βάσης](#page-12-0).
- 2 Αφαιρέστε την μ[παταρία](#page-15-0).

### <span id="page-33-0"></span>**Διαδικασία**

- Γυρίστε ανάποδα τον υπολογιστή και ανοίξτε την οθόνη ως το τέρμα.
- Με μια πλαστική σφήνα αποδεσμεύστε τις γλωττίδες που συγκρατούν το πληκτρολόγιο στη διάταξη του στηρίγματος παλάμης.

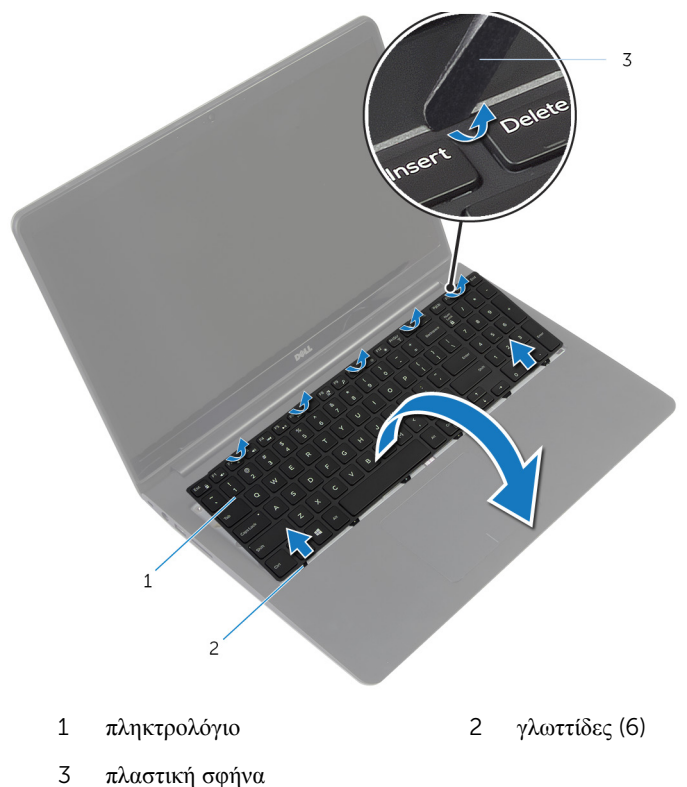

Γυρίστε προσεκτικά ανάποδα το πληκτρολόγιο και τοποθετήστε το πάνω στη διάταξη του στηρίγματος παλάμης.

4 Σηκώστε τα μάνταλα και αποσυνδέστε τα καλώδια του πληκτρολογίου και του οπίσθιου φωτισμού του από την πλακέτα συστήματος.

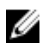

**ΣΗΜΕΙΩΣΗ**: Καλώδιο οπίσθιου φωτισμού πληκτρολογίου υπάρχει μόνο αν ο φορητός υπολογιστής διαθέτει εξαρχής οπισθοφωτιζόμενο πληκτρολόγιο.

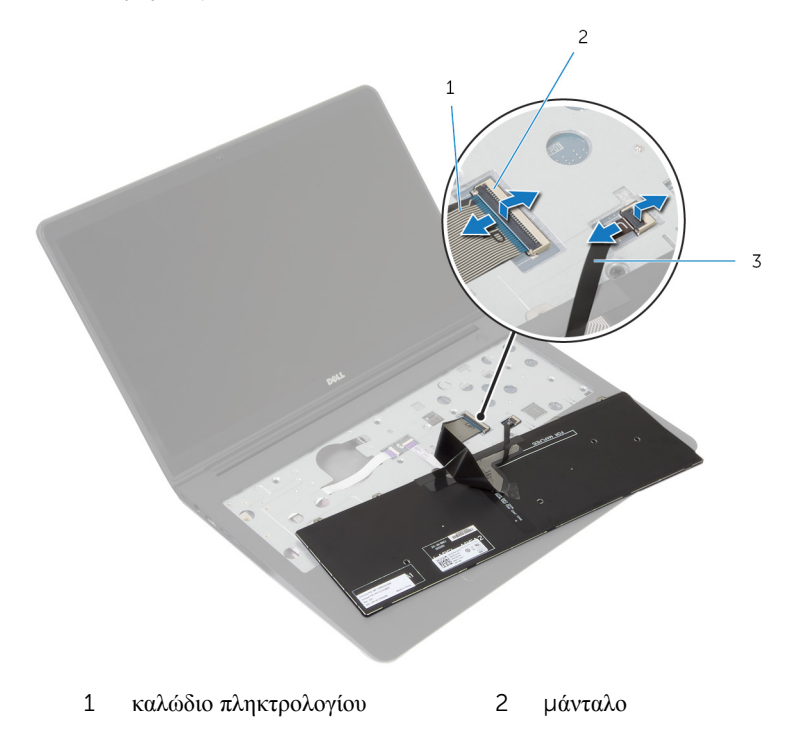

- 3 καλώδιο οπίσθιου φωτισμού πληκτρολογίου
- 5 Σηκώστε το πληκτρολόγιο μαζί με τα καλώδια και αφαιρέστε το από τη διάταξη του στηρίγματος παλάμης.

# <span id="page-35-0"></span>**Επανατοποθέτηση του πληκτρολογίου**

**ΠΡΟΕΙΔΟΠΟΙΗΣΗ**: **Προτού εκτελέσετε οποιαδήποτε εργασία στο εσωτερικό του υπολογιστή σας**, **διαβάστε τις πληροφορίες που παραλάβατε**  μ**αζί του και αφορούν για θέ**μ**ατα ασφάλειας και ακολουθήστε τα βή**μ**ατα που περιγράφει η ενότητα Πριν από την εκτέλεση εργασιών στο [εσωτερικό](#page-8-0) του [υπολογιστή](#page-8-0) σας**. **Μετά την εκτέλεση εργασιών στο εσωτερικό του υπολογιστή σας**, **ακολουθήστε τις οδηγίες που αναφέρει η ενότητα Μετά την [εκτέλεση](#page-11-0)  εργασιών στο εσωτερικό του [υπολογιστή](#page-11-0) σας**. **Για περισσότερες άριστες πρακτικές σε θέ**μ**ατα ασφάλειας**, **ανατρέξτε στην αρχική σελίδα του ιστοτόπου για τη συ**μμ**όρφωση προς τις κανονιστικές διατάξεις στη διεύθυνση** dell.com/regulatory\_compliance.

### **Διαδικασία**

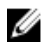

**ΣΗΜΕΙΩΣΗ**: Αν πρόκειται να εγκαταστήσετε καινούριο πληκτρολόγιο, τυλίξτε τα καλώδια όπως και στο παλιό. Για περισσότερες πληροφορίες, ανατρέξτε στην ενότητα «Τύλιγμα των καλωδίων του πληκτρολογίου».

- 1 Περάστε συρτά τα καλώδια του πληκτρολογίου και του οπίσθιου φωτισμού του μέσα στους αντίστοιχους συνδέσμους και πιέστε προς τα κάτω τα μάνταλα των συνδέσμων για να στερεώσετε τα καλώδια.
- 2 Γυρίστε ανάποδα το πληκτρολόγιο, περάστε συρτά τις γλωττίδες του μέσα στις υποδοχές στη διάταξη του στηρίγματος παλάμης και κουμπώστε το πληκτρολόγιο στη σωστή θέση.

### **Τύλιγ**μ**α των καλωδίων του πληκτρολογίου**

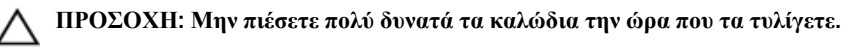

Όταν παραλαμβάνετε πληκτρολόγιο αντικατάστασης, τα καλώδιά του δεν είναι τυλιγμένα επάνω του. Ακολουθήστε τις οδηγίες αυτές για να τυλίξετε τα καλώδια επάνω στο πληκτρολόγιο αντικατάστασης όπως ήταν τυλιγμένα επάνω στο παλιό πληκτρολόγιο.
**ΣΗΜΕΙΩΣΗ**: Καλώδιο οπίσθιου φωτισμού πληκτρολογίου υπάρχει μόνο αν Ø έχετε οπισθοφωτιζόμενο πληκτρολόγιο.

1 Τοποθετήστε το πληκτρολόγιο πάνω σε επίπεδη και καθαρή επιφάνεια.

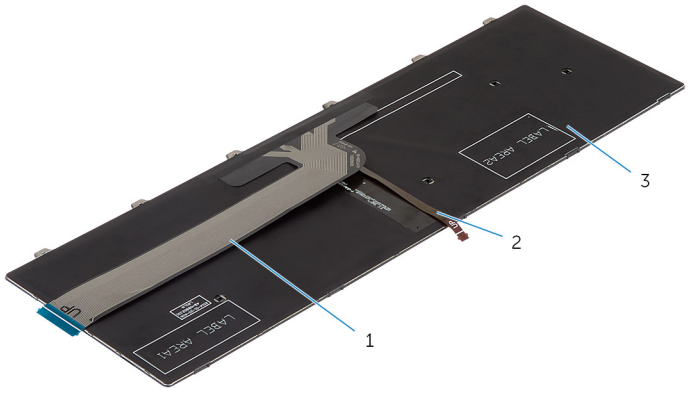

- 1 καλώδιο πληκτρολογίου 2 καλώδιο οπίσθιου φωτισμού πληκτρολογίου
- 3 πληκτρολόγιο

#### **ΠΡΟΣΟΧΗ**: **Μην πιέσετε πολύ δυνατά τα καλώδια την ώρα που τα τυλίγετε**.

2 Σηκώστε το καλώδιο του πληκτρολογίου και τυλίξτε απαλά το καλώδιο του οπίσθιου φωτισμού του στη γραμμή τυλίγματος.

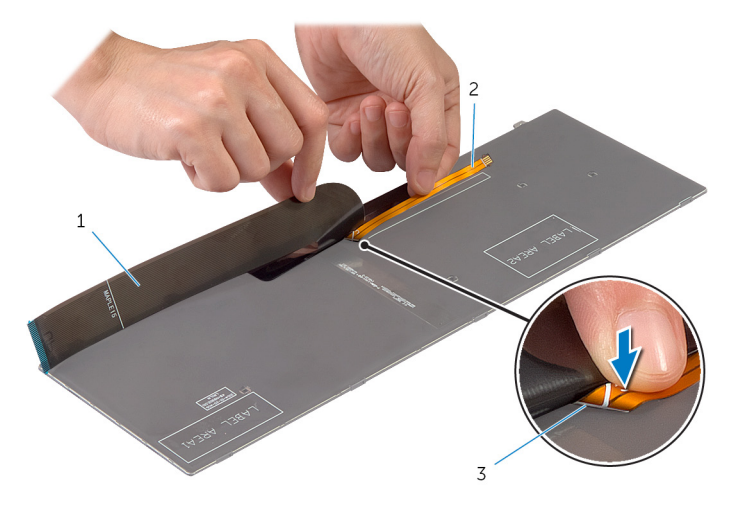

- 
- καλώδιο πληκτρολογίου 2 καλώδιο οπίσθιου φωτισμού πληκτρολογίου
- γραμμή τυλίγματος
- Χρησιμοποιώντας τη γραμμή ευθυγράμμισης τυλίξτε απαλά το καλώδιο του πληκτρολογίου.

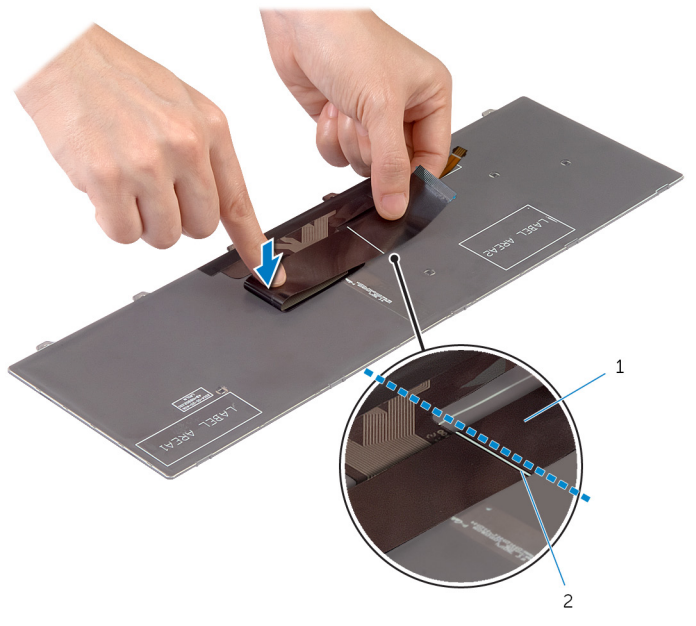

καλώδιο πληκτρολογίου 2 γραμμή ευθυγράμμισης

- Επανατοποθετήστε την μ[παταρία](#page-17-0).
- Επανατοποθετήστε το κάλυμμα της [βάσης](#page-14-0).

## <span id="page-39-0"></span>**Αφαίρεση του πλαισίου της βάσης**

**ΠΡΟΕΙΔΟΠΟΙΗΣΗ**: **Προτού εκτελέσετε οποιαδήποτε εργασία στο**  ∧ **εσωτερικό του υπολογιστή σας**, **διαβάστε τις πληροφορίες που παραλάβατε**  μ**αζί του και αφορούν για θέ**μ**ατα ασφάλειας και ακολουθήστε τα βή**μ**ατα που περιγράφει η ενότητα Πριν από την εκτέλεση εργασιών στο [εσωτερικό](#page-8-0) του [υπολογιστή](#page-8-0) σας**. **Μετά την εκτέλεση εργασιών στο εσωτερικό του υπολογιστή σας**, **ακολουθήστε τις οδηγίες που αναφέρει η ενότητα Μετά την [εκτέλεση](#page-11-0)  εργασιών στο εσωτερικό του [υπολογιστή](#page-11-0) σας**. **Για περισσότερες άριστες πρακτικές σε θέ**μ**ατα ασφάλειας**, **ανατρέξτε στην αρχική σελίδα του ιστοτόπου για τη συ**μμ**όρφωση προς τις κανονιστικές διατάξεις στη διεύθυνση** dell.com/regulatory\_compliance.

## **Προαπαιτού**μ**ενες ενέργειες**

- 1 Αφαιρέστε το κάλυμμα της [βάσης](#page-12-0).
- 2 Αφαιρέστε την μ[παταρία](#page-15-0).
- 3 Κατά την αφαίρεση του [σκληρού](#page-18-0) δίσκου ακολουθήστε τη διαδικασία από το βήμα 1 έως το βήμα 3.
- 4 Αφαιρέστε τον ανεμ[ιστήρα](#page-28-0).
- 5 Αφαιρέστε το [πληκτρολόγιο](#page-32-0).

### **Διαδικασία**

- Γυρίστε ανάποδα τον υπολογιστή και ανοίξτε την οθόνη.
- Σηκώστε τα μάνταλα και αποσυνδέστε το καλώδιο των λυχνιών κατάστασης και το καλώδιο της επιφάνειας αφής από την πλακέτα συστήματος.

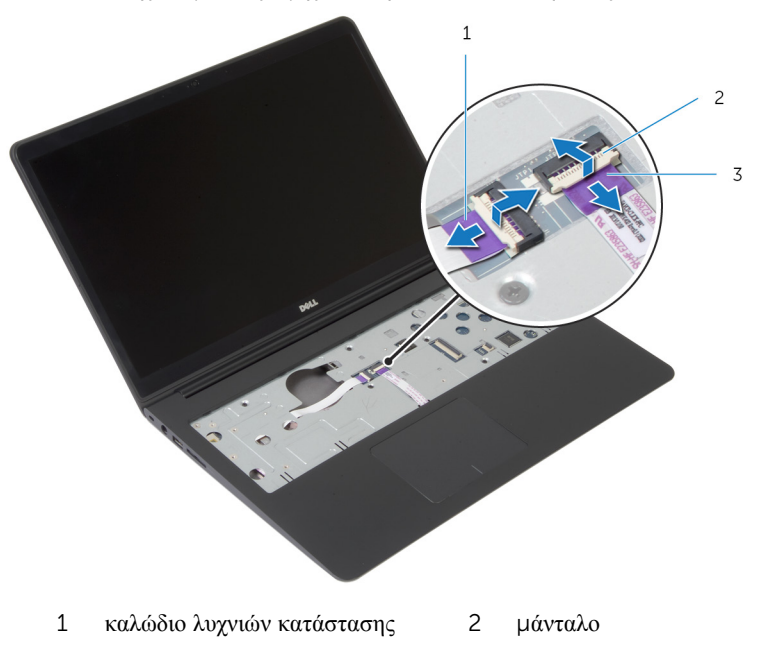

καλώδιο επιφάνειας αφής

Αφαιρέστε τις βίδες που συγκρατούν το πλαίσιο της βάσης στη διάταξη του στηρίγματος παλάμης.

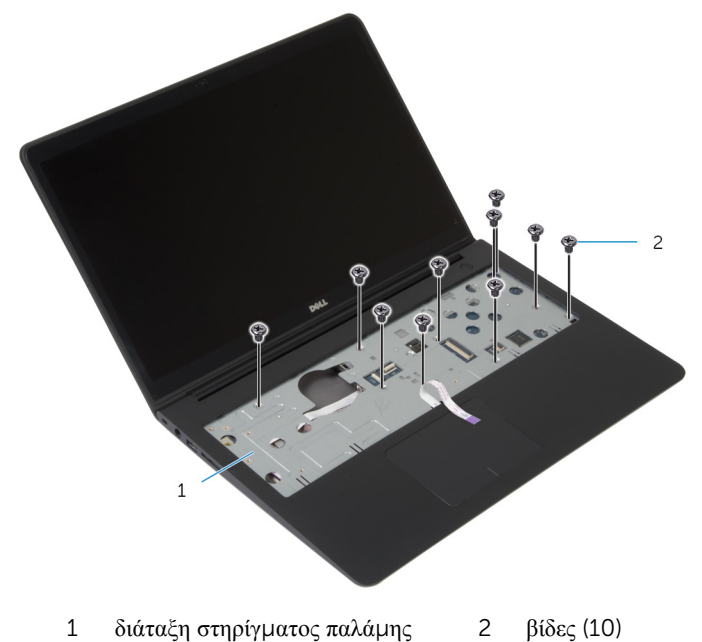

Κλείστε την οθόνη και γυρίστε ανάποδα τον υπολογιστή.

5 Αφαιρέστε τις βίδες που συγκρατούν το πλαίσιο της βάσης στη διάταξη του στηρίγματος παλάμης.

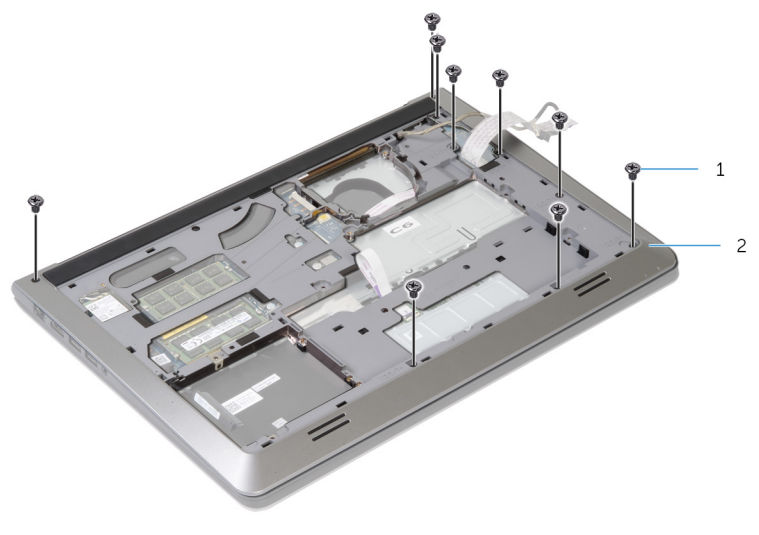

1 βίδες (9) 2 πλαίσιο βάσης

6 Με τα δάχτυλά σας και ξεκινώντας από την πίσω πλευρά ξεσφηνώστε το πλαίσιο της βάσης και αφαιρέστε το από τη διάταξη του στηρίγματος παλάμης.

**ΣΗΜΕΙΩΣΗ**: Βεβαιωθείτε ότι έχετε αφαιρέσει εντελώς το καλώδιο της οθόνης από τους οδηγούς της διαδρομής του πάνω στο πλαίσιο της βάσης.

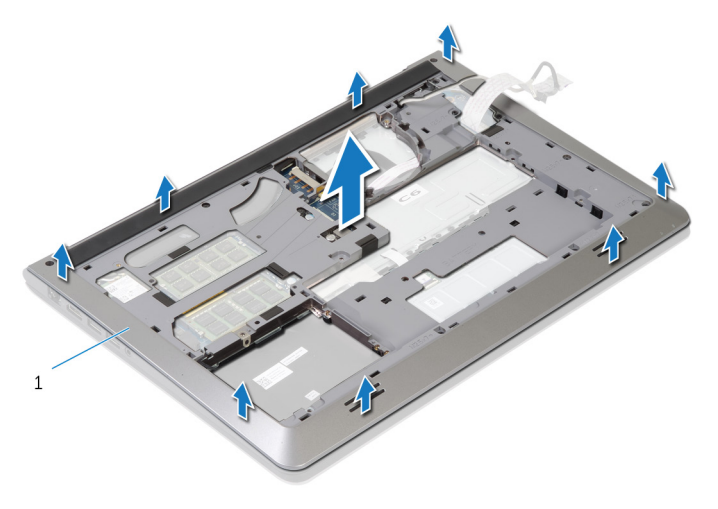

1 πλαίσιο βάσης

## <span id="page-43-0"></span>**Επανατοποθέτηση του πλαισίου της βάσης**

∧ **ΠΡΟΕΙΔΟΠΟΙΗΣΗ**: **Προτού εκτελέσετε οποιαδήποτε εργασία στο εσωτερικό του υπολογιστή σας**, **διαβάστε τις πληροφορίες που παραλάβατε**  μ**αζί του και αφορούν για θέ**μ**ατα ασφάλειας και ακολουθήστε τα βή**μ**ατα που περιγράφει η ενότητα Πριν από την εκτέλεση εργασιών στο [εσωτερικό](#page-8-0) του [υπολογιστή](#page-8-0) σας**. **Μετά την εκτέλεση εργασιών στο εσωτερικό του υπολογιστή σας**, **ακολουθήστε τις οδηγίες που αναφέρει η ενότητα Μετά την [εκτέλεση](#page-11-0)  εργασιών στο εσωτερικό του [υπολογιστή](#page-11-0) σας**. **Για περισσότερες άριστες πρακτικές σε θέ**μ**ατα ασφάλειας**, **ανατρέξτε στην αρχική σελίδα του ιστοτόπου για τη συ**μμ**όρφωση προς τις κανονιστικές διατάξεις στη διεύθυνση** dell.com/regulatory\_compliance.

### **Διαδικασία**

- 1 Περάστε συρτά το καλώδιο της οθόνης και το καλώδιο της πλακέτας I/O μέσα από τις υποδοχές στο πλαίσιο της βάσης.
- 2 Ευθυγραμμίστε τις γλωττίδες στο πλαίσιο της βάσης με τις υποδοχές στη διάταξη του στηρίγματος παλάμης και κουμπώστε το πλαίσιο της βάσης στη σωστή θέση.
- 3 Επανατοποθετήστε τις βίδες που συγκρατούν το πλαίσιο της βάσης στη διάταξη του στηρίγματος παλάμης.
- 4 Γυρίστε ανάποδα τον υπολογιστή και ανοίξτε την οθόνη.
- 5 Επανατοποθετήστε τις βίδες που συγκρατούν το πλαίσιο της βάσης στη διάταξη του στηρίγματος παλάμης.
- 6 Περάστε συρτά το καλώδιο των λυχνιών κατάστασης και το καλώδιο της επιφάνειας αφής μέσα στους συνδέσμους στην πλακέτα συστήματος και πιέστε τα μάνταλα προς τα κάτω για να στερεώσετε τα καλώδια.

- 1 Επανατοποθετήστε το [πληκτρολόγιο](#page-35-0).
- 2 Επανατοποθετήστε τον ανεμ[ιστήρα](#page-31-0).
- 3 Κατά την επανατοποθέτηση του [σκληρού](#page-21-0) δίσκου ακολουθήστε τη διαδικασία από το βήμα 3 έως το βήμα 5.
- 4 Επανατοποθετήστε την μ[παταρία](#page-17-0).
- 5 Επανατοποθετήστε το κάλυμμα της [βάσης](#page-14-0).

## **Αφαίρεση της** μ**παταρίας σε σχή**μ**α νο**μ**ίσ**μ**ατος**

∧ **ΠΡΟΕΙΔΟΠΟΙΗΣΗ**: **Προτού εκτελέσετε οποιαδήποτε εργασία στο εσωτερικό του υπολογιστή σας**, **διαβάστε τις πληροφορίες που παραλάβατε**  μ**αζί του και αφορούν για θέ**μ**ατα ασφάλειας και ακολουθήστε τα βή**μ**ατα που περιγράφει η ενότητα Πριν από την εκτέλεση εργασιών στο [εσωτερικό](#page-8-0) του [υπολογιστή](#page-8-0) σας**. **Μετά την εκτέλεση εργασιών στο εσωτερικό του υπολογιστή σας**, **ακολουθήστε τις οδηγίες που αναφέρει η ενότητα Μετά την [εκτέλεση](#page-11-0)  εργασιών στο εσωτερικό του [υπολογιστή](#page-11-0) σας**. **Για περισσότερες άριστες πρακτικές σε θέ**μ**ατα ασφάλειας**, **ανατρέξτε στην αρχική σελίδα του ιστοτόπου για τη συ**μμ**όρφωση προς τις κανονιστικές διατάξεις στη διεύθυνση** dell.com/regulatory\_compliance.

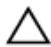

**ΠΡΟΣΟΧΗ**: **Όταν αφαιρείται η** μ**παταρία σε σχή**μ**α νο**μ**ίσ**μ**ατος**, **οι ρυθ**μ**ίσεις του** BIOS **επανέρχονται στις προεπιλεγ**μ**ένες**. **Συνιστού**μ**ε να ση**μ**ειώσετε τις ρυθ**μ**ίσεις του** BIOS **προτού αφαιρέσετε την** μ**παταρία σε σχή**μ**α νο**μ**ίσ**μ**ατος**.

### **Προαπαιτού**μ**ενες ενέργειες**

- 1 Αφαιρέστε το κάλυμμα της [βάσης](#page-12-0).
- 2 Αφαιρέστε την μ[παταρία](#page-15-0).
- 3 Κατά την αφαίρεση του [σκληρού](#page-18-0) δίσκου ακολουθήστε τη διαδικασία από το βήμα 1 έως το βήμα 3.
- 4 Αφαιρέστε τον ανεμ[ιστήρα](#page-28-0).
- 5 Αφαιρέστε το [πληκτρολόγιο](#page-32-0).
- 6 Αφαιρέστε το [πλαίσιο](#page-39-0) της βάσης.

#### **Διαδικασία**

1 Αποσυνδέστε από την πλακέτα συστήματος το καλώδιο της μπαταρίας σε σχήμα νομίσματος.

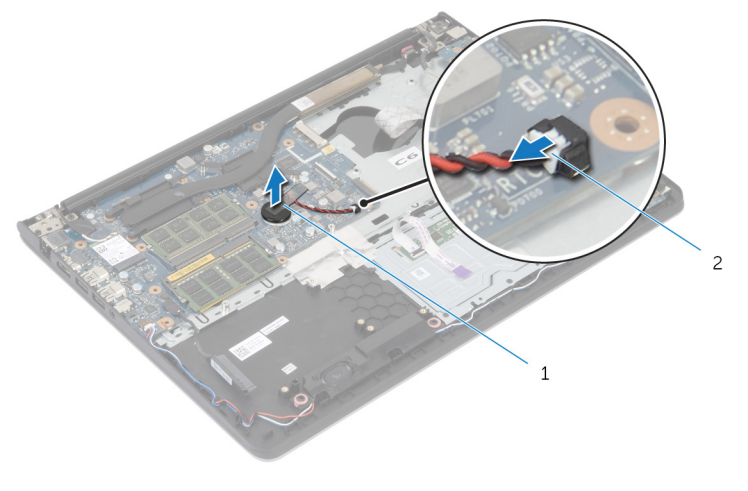

- 1 μπαταρία σε σχήμα νομίσματος 2 καλώδιο μπαταρίας σε σχήμα νομίσματος
- 2 Ξεκολλήστε την μπαταρία σε σχήμα νομίσματος από την πλακέτα συστήματος.
- 3 Σηκώστε την μπαταρία σε σχήμα νομίσματος μαζί με το καλώδιό του και αφαιρέστε την από την πλακέτα συστήματος.

## **Επανατοποθέτηση της** μ**παταρίας σε σχή**μ**α νο**μ**ίσ**μ**ατος**

∧ **ΠΡΟΕΙΔΟΠΟΙΗΣΗ**: **Προτού εκτελέσετε οποιαδήποτε εργασία στο εσωτερικό του υπολογιστή σας**, **διαβάστε τις πληροφορίες που παραλάβατε**  μ**αζί του και αφορούν για θέ**μ**ατα ασφάλειας και ακολουθήστε τα βή**μ**ατα που περιγράφει η ενότητα Πριν από την εκτέλεση εργασιών στο [εσωτερικό](#page-8-0) του [υπολογιστή](#page-8-0) σας**. **Μετά την εκτέλεση εργασιών στο εσωτερικό του υπολογιστή σας**, **ακολουθήστε τις οδηγίες που αναφέρει η ενότητα Μετά την [εκτέλεση](#page-11-0)  εργασιών στο εσωτερικό του [υπολογιστή](#page-11-0) σας**. **Για περισσότερες άριστες πρακτικές σε θέ**μ**ατα ασφάλειας**, **ανατρέξτε στην αρχική σελίδα του ιστοτόπου για τη συ**μμ**όρφωση προς τις κανονιστικές διατάξεις στη διεύθυνση** dell.com/regulatory\_compliance.

### **Διαδικασία**

- 1 Κολλήστε την μπαταρία σε σχήμα νομίσματος πάνω στην πλακέτα συστήματος.
- 2 Συνδέστε στην πλακέτα συστήματος το καλώδιο της μπαταρίας σε σχήμα νομίσματος.

- 1 Επανατοποθετήστε το [πλαίσιο](#page-43-0) της βάσης.
- 2 Επανατοποθετήστε το [πληκτρολόγιο](#page-35-0).
- 3 Επανατοποθετήστε τον ανεμ[ιστήρα](#page-31-0).
- 4 Κατά την επανατοποθέτηση του [σκληρού](#page-21-0) δίσκου ακολουθήστε τη διαδικασία από το βήμα 3 έως το βήμα 5.
- 5 Επανατοποθετήστε την μ[παταρία](#page-17-0).
- 6 Επανατοποθετήστε το κάλυμμα της [βάσης](#page-14-0).

# <span id="page-47-0"></span>**Αφαίρεση της ψύκτρας**

**ΠΡΟΕΙΔΟΠΟΙΗΣΗ**: **Προτού εκτελέσετε οποιαδήποτε εργασία στο εσωτερικό του υπολογιστή σας**, **διαβάστε τις πληροφορίες που παραλάβατε**  μ**αζί του και αφορούν για θέ**μ**ατα ασφάλειας και ακολουθήστε τα βή**μ**ατα που περιγράφει η ενότητα Πριν από την εκτέλεση εργασιών στο [εσωτερικό](#page-8-0) του [υπολογιστή](#page-8-0) σας**. **Μετά την εκτέλεση εργασιών στο εσωτερικό του υπολογιστή σας**, **ακολουθήστε τις οδηγίες που αναφέρει η ενότητα Μετά την [εκτέλεση](#page-11-0)  εργασιών στο εσωτερικό του [υπολογιστή](#page-11-0) σας**. **Για περισσότερες άριστες πρακτικές σε θέ**μ**ατα ασφάλειας**, **ανατρέξτε στην αρχική σελίδα του ιστοτόπου για τη συ**μμ**όρφωση προς τις κανονιστικές διατάξεις στη διεύθυνση** dell.com/regulatory\_compliance.

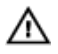

**ΠΡΟΕΙΔΟΠΟΙΗΣΗ**: **Η ψύκτρα** μ**πορεί να θερ**μ**ανθεί στη διάρκεια της κανονικής λειτουργίας**. **Προτού την αγγίξετε**, **αφήστε να περάσει αρκετή ώρα για να κρυώσει**.

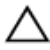

**ΠΡΟΣΟΧΗ**: **Για να διασφαλίσετε τη** μ**έγιστη ψύξη του επεξεργαστή**, μ**ην ακου**μ**πάτε τις περιοχές** μ**ετάδοσης θερ**μ**ότητας στην ψύκτρα**. **Το λίπος της επιδερ**μ**ίδας σας** μ**πορεί να** μ**ειώσει την ικανότητα** μ**εταφοράς θερ**μ**ότητας της θερ**μ**οαγώγι**μ**ης πάστας**.

### **Προαπαιτού**μ**ενες ενέργειες**

- 1 Αφαιρέστε το κάλυμμα της [βάσης](#page-12-0).
- 2 Αφαιρέστε την μ[παταρία](#page-15-0).
- 3 Κατά την αφαίρεση του [σκληρού](#page-18-0) δίσκου ακολουθήστε τη διαδικασία από το βήμα 1 έως το βήμα 3.
- 4 Αφαιρέστε τον ανεμ[ιστήρα](#page-28-0).
- 5 Αφαιρέστε το [πληκτρολόγιο](#page-32-0).
- 6 Αφαιρέστε το [πλαίσιο](#page-39-0) της βάσης.

#### **Διαδικασία**

1 Αφαιρέστε τις βίδες που συγκρατούν την ψύκτρα στην πλακέτα συστήματος τη μία μετά την άλλη (με τη σειρά που υποδεικνύεται πάνω στην ψύκτρα) .

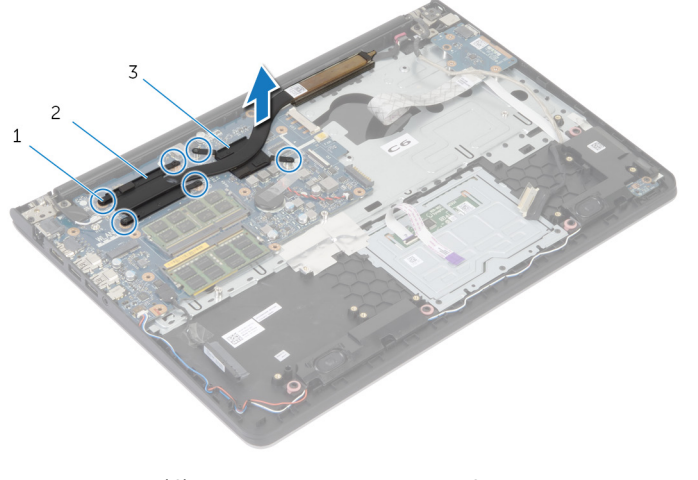

- 1 βίδες (6) 2 ψύκτρα επεξεργαστή
- 3 ψύκτρα κάρτας γραφικών

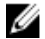

**ΣΗΜΕΙΩΣΗ**: Η εικόνα παρουσιάζει ψύκτρα σε φορητό υπολογιστή που διαθέτει εξαρχής χωριστή κάρτα γραφικών. Η ψύκτρα που είναι εξαρχής τοποθετημένη σε φορητό υπολογιστή με ενσωματωμένη κάρτα γραφικών έχει μόνο 4 βίδες.

2 Σηκώστε την ψύκτρα και αφαιρέστε την από την πλακέτα συστήματος.

## <span id="page-49-0"></span>**Επανατοποθέτηση της ψύκτρας**

**ΠΡΟΕΙΔΟΠΟΙΗΣΗ**: **Προτού εκτελέσετε οποιαδήποτε εργασία στο εσωτερικό του υπολογιστή σας**, **διαβάστε τις πληροφορίες που παραλάβατε**  μ**αζί του και αφορούν για θέ**μ**ατα ασφάλειας και ακολουθήστε τα βή**μ**ατα που περιγράφει η ενότητα Πριν από την εκτέλεση εργασιών στο [εσωτερικό](#page-8-0) του [υπολογιστή](#page-8-0) σας**. **Μετά την εκτέλεση εργασιών στο εσωτερικό του υπολογιστή σας**, **ακολουθήστε τις οδηγίες που αναφέρει η ενότητα Μετά την [εκτέλεση](#page-11-0)  εργασιών στο εσωτερικό του [υπολογιστή](#page-11-0) σας**. **Για περισσότερες άριστες πρακτικές σε θέ**μ**ατα ασφάλειας**, **ανατρέξτε στην αρχική σελίδα του ιστοτόπου για τη συ**μμ**όρφωση προς τις κανονιστικές διατάξεις στη διεύθυνση** dell.com/regulatory\_compliance.

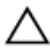

**ΠΡΟΣΟΧΗ**: **Αν η ψύκτρα του επεξεργαστή δεν είναι σωστά ευθυγρα**μμ**ισ**μ**ένη**, μ**πορεί να προκληθεί ζη**μ**ιά στην πλακέτα συστή**μ**ατος και στον επεξεργαστή**.

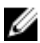

**ΣΗΜΕΙΩΣΗ**: Μπορείτε να ξαναχρησιμοποιήσετε την αρχική θερμοαγώγιμη πάστα αν επανεγκαταστήσετε μαζί την αρχική πλακέτα συστήματος και τον ανεμιστήρα. Αν έχετε αντικαταστήσει είτε την πλακέτα συστήματος είτε τον ανεμιστήρα, χρησιμοποιήστε το θερμικό υπόθεμα που περιλαμβάνεται στο κιτ για να διασφαλίσετε ότι θα επιτευχθεί η θερμική αγωγιμότητα.

#### **Διαδικασία**

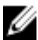

**ΣΗΜΕΙΩΣΗ**: Μπορείτε να ξαναχρησιμοποιήσετε την αρχική θερμοαγώγιμη πάστα αν επανεγκαταστήσετε μαζί την αρχική πλακέτα συστήματος και τον ανεμιστήρα. Αν έχετε αντικαταστήσει είτε την πλακέτα συστήματος είτε τον ανεμιστήρα, χρησιμοποιήστε το θερμικό υπόθεμα που περιλαμβάνεται στο κιτ για να διασφαλίσετε ότι θα επιτευχθεί η θερμική αγωγιμότητα.

- 1 Ευθυγραμμίστε τις οπές για τις βίδες στην ψύκτρα με τις οπές για τις βίδες στην πλακέτα συστήματος.
- 2 Επανατοποθετήστε τις βίδες που συγκρατούν την ψύκτρα πάνω στην πλακέτα συστήματος τη μία μετά την άλλη (με τη σειρά που υποδεικνύεται πάνω στην ψύκτρα) .

- 1 Επανατοποθετήστε το [πλαίσιο](#page-43-0) της βάσης.
- 2 Επανατοποθετήστε το [πληκτρολόγιο](#page-35-0).
- 3 Επανατοποθετήστε τον ανεμ[ιστήρα](#page-31-0).
- Κατά την επανατοποθέτηση του [σκληρού](#page-21-0) δίσκου ακολουθήστε τη διαδικασία από το βήμα 3 έως το βήμα 5.
- Επανατοποθετήστε την μ[παταρία](#page-17-0).
- Επανατοποθετήστε το κάλυμμα της [βάσης](#page-14-0).

# **Αφαίρεση της πλακέτας** I/O

**ΠΡΟΕΙΔΟΠΟΙΗΣΗ**: **Προτού εκτελέσετε οποιαδήποτε εργασία στο εσωτερικό του υπολογιστή σας**, **διαβάστε τις πληροφορίες που παραλάβατε**  μ**αζί του και αφορούν για θέ**μ**ατα ασφάλειας και ακολουθήστε τα βή**μ**ατα που περιγράφει η ενότητα Πριν από την εκτέλεση εργασιών στο [εσωτερικό](#page-8-0) του [υπολογιστή](#page-8-0) σας**. **Μετά την εκτέλεση εργασιών στο εσωτερικό του υπολογιστή σας**, **ακολουθήστε τις οδηγίες που αναφέρει η ενότητα Μετά την [εκτέλεση](#page-11-0)  εργασιών στο εσωτερικό του [υπολογιστή](#page-11-0) σας**. **Για περισσότερες άριστες πρακτικές σε θέ**μ**ατα ασφάλειας**, **ανατρέξτε στην αρχική σελίδα του ιστοτόπου για τη συ**μμ**όρφωση προς τις κανονιστικές διατάξεις στη διεύθυνση** dell.com/regulatory\_compliance.

#### **Προαπαιτού**μ**ενες ενέργειες**

- 1 Αφαιρέστε το κάλυμμα της [βάσης](#page-12-0).
- 2 Αφαιρέστε την μ[παταρία](#page-15-0).
- 3 Κατά την αφαίρεση του [σκληρού](#page-18-0) δίσκου ακολουθήστε τη διαδικασία από το βήμα 1 έως το βήμα 3.
- 4 Αφαιρέστε τον ανεμ[ιστήρα](#page-28-0).
- 5 Αφαιρέστε το [πληκτρολόγιο](#page-32-0).
- 6 Αφαιρέστε το [πλαίσιο](#page-39-0) της βάσης.

### **Διαδικασία**

- 1 Αφαιρέστε τη βίδα που συγκρατεί την πλακέτα I/O στη διάταξη του στηρίγματος παλάμης.
- 2 Σηκώστε την πλακέτα I/O και αφαιρέστε την από τη διάταξη του στηρίγματος παλάμης.

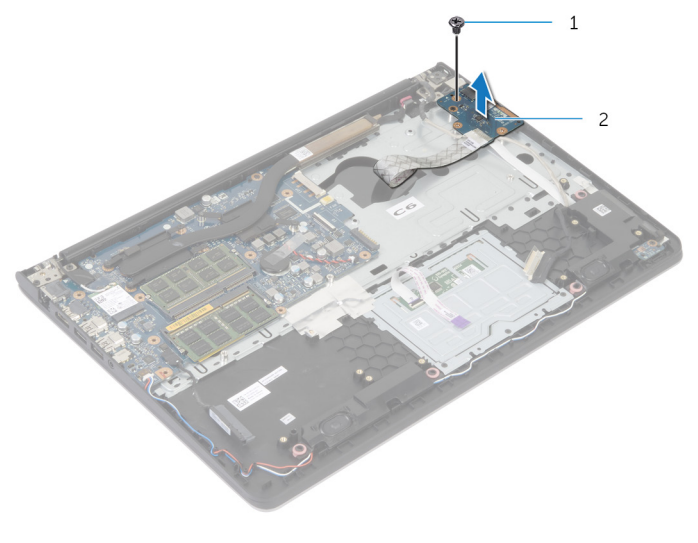

1 βίδα 2 πλακέτα I/O

## **Επανατοποθέτηση της πλακέτας**  I/O

∧ **ΠΡΟΕΙΔΟΠΟΙΗΣΗ**: **Προτού εκτελέσετε οποιαδήποτε εργασία στο εσωτερικό του υπολογιστή σας**, **διαβάστε τις πληροφορίες που παραλάβατε**  μ**αζί του και αφορούν για θέ**μ**ατα ασφάλειας και ακολουθήστε τα βή**μ**ατα που περιγράφει η ενότητα Πριν από την εκτέλεση εργασιών στο [εσωτερικό](#page-8-0) του [υπολογιστή](#page-8-0) σας**. **Μετά την εκτέλεση εργασιών στο εσωτερικό του υπολογιστή σας**, **ακολουθήστε τις οδηγίες που αναφέρει η ενότητα Μετά την [εκτέλεση](#page-11-0)  εργασιών στο εσωτερικό του [υπολογιστή](#page-11-0) σας**. **Για περισσότερες άριστες πρακτικές σε θέ**μ**ατα ασφάλειας**, **ανατρέξτε στην αρχική σελίδα του ιστοτόπου για τη συ**μμ**όρφωση προς τις κανονιστικές διατάξεις στη διεύθυνση** dell.com/regulatory\_compliance.

### **Διαδικασία**

- 1 Eυθυγραμμίστε την οπή για τη βίδα στην πλακέτα I/O με την οπή για τη βίδα στη διάταξη του στηρίγματος παλάμης.
- 2 Επανατοποθετήστε τη βίδα που συγκρατεί την πλακέτα I/O στη διάταξη του στηρίγματος παλάμης.

- 1 Επανατοποθετήστε το [πλαίσιο](#page-43-0) της βάσης.
- 2 Επανατοποθετήστε το [πληκτρολόγιο](#page-35-0).
- 3 Επανατοποθετήστε τον ανεμ[ιστήρα](#page-31-0).
- 4 Κατά την επανατοποθέτηση του [σκληρού](#page-21-0) δίσκου ακολουθήστε τη διαδικασία από το βήμα 3 έως το βήμα 5.
- 5 Επανατοποθετήστε την μ[παταρία](#page-17-0).
- 6 Επανατοποθετήστε το κάλυμμα της [βάσης](#page-14-0).

## **Αφαίρεση των ηχείων**

**ΠΡΟΕΙΔΟΠΟΙΗΣΗ**: **Προτού εκτελέσετε οποιαδήποτε εργασία στο εσωτερικό του υπολογιστή σας**, **διαβάστε τις πληροφορίες που παραλάβατε**  μ**αζί του και αφορούν για θέ**μ**ατα ασφάλειας και ακολουθήστε τα βή**μ**ατα που περιγράφει η ενότητα Πριν από την εκτέλεση εργασιών στο [εσωτερικό](#page-8-0) του [υπολογιστή](#page-8-0) σας**. **Μετά την εκτέλεση εργασιών στο εσωτερικό του υπολογιστή σας**, **ακολουθήστε τις οδηγίες που αναφέρει η ενότητα Μετά την [εκτέλεση](#page-11-0)  εργασιών στο εσωτερικό του [υπολογιστή](#page-11-0) σας**. **Για περισσότερες άριστες πρακτικές σε θέ**μ**ατα ασφάλειας**, **ανατρέξτε στην αρχική σελίδα του ιστοτόπου για τη συ**μμ**όρφωση προς τις κανονιστικές διατάξεις στη διεύθυνση** dell.com/regulatory\_compliance.

### **Προαπαιτού**μ**ενες ενέργειες**

- 1 Αφαιρέστε το κάλυμμα της [βάσης](#page-12-0).
- 2 Αφαιρέστε την μ[παταρία](#page-15-0).
- 3 Κατά την αφαίρεση του [σκληρού](#page-18-0) δίσκου ακολουθήστε τη διαδικασία από το βήμα 1 έως το βήμα 3.
- 4 Αφαιρέστε τον ανεμ[ιστήρα](#page-28-0).
- 5 Αφαιρέστε το [πληκτρολόγιο](#page-32-0).
- 6 Αφαιρέστε το [πλαίσιο](#page-39-0) της βάσης.

#### **Διαδικασία**

- 1 Αποσυνδέστε το καλώδιο των ηχείων από την πλακέτα συστήματος.
- 2 Σημειώστε τη διαδρομή του καλωδίου των ηχείων και αφαιρέστε το από τους οδηγούς της διαδρομής του πάνω στη διάταξη του στηρίγματος παλάμης.

Σηκώστε τα ηχεία μαζί με το καλώδιό τους και αφαιρέστε τα από τη διάταξη του στηρίγματος παλάμης.

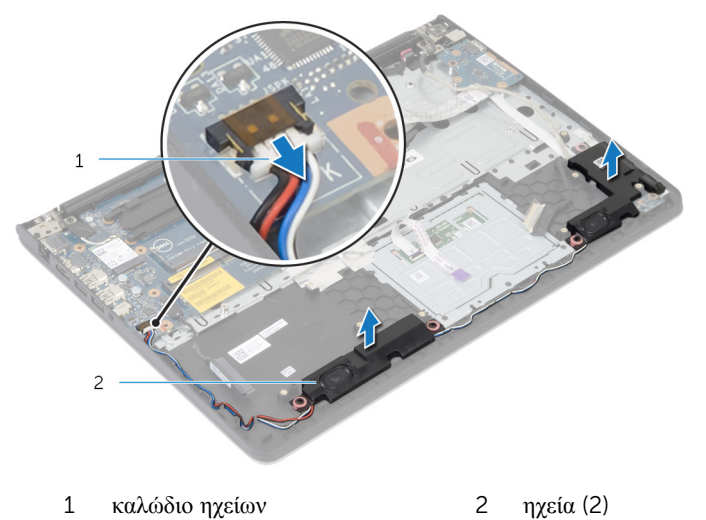

## **Επανατοποθέτηση των ηχείων**

**ΠΡΟΕΙΔΟΠΟΙΗΣΗ**: **Προτού εκτελέσετε οποιαδήποτε εργασία στο εσωτερικό του υπολογιστή σας**, **διαβάστε τις πληροφορίες που παραλάβατε**  μ**αζί του και αφορούν για θέ**μ**ατα ασφάλειας και ακολουθήστε τα βή**μ**ατα που περιγράφει η ενότητα Πριν από την εκτέλεση εργασιών στο [εσωτερικό](#page-8-0) του [υπολογιστή](#page-8-0) σας**. **Μετά την εκτέλεση εργασιών στο εσωτερικό του υπολογιστή σας**, **ακολουθήστε τις οδηγίες που αναφέρει η ενότητα Μετά την [εκτέλεση](#page-11-0)  εργασιών στο εσωτερικό του [υπολογιστή](#page-11-0) σας**. **Για περισσότερες άριστες πρακτικές σε θέ**μ**ατα ασφάλειας**, **ανατρέξτε στην αρχική σελίδα του ιστοτόπου για τη συ**μμ**όρφωση προς τις κανονιστικές διατάξεις στη διεύθυνση** dell.com/regulatory\_compliance.

### **Διαδικασία**

- 1 Ευθυγραμμίστε τα ηχεία με τα σημεία ευθυγράμμισης επάνω στο στήριγμα παλάμης.
- 2 Περάστε το καλώδιο των ηχείων μέσα από τους οδηγούς της διαδρομής του πάνω στη διάταξη του στηρίγματος παλάμης.
- 3 Συνδέστε το καλώδιο των ηχείων στην πλακέτα συστήματος.

- 1 Επανατοποθετήστε το [πλαίσιο](#page-43-0) της βάσης.
- 2 Επανατοποθετήστε το [πληκτρολόγιο](#page-35-0).
- 3 Επανατοποθετήστε τον ανεμ[ιστήρα](#page-31-0).
- 4 Κατά την επανατοποθέτηση του [σκληρού](#page-21-0) δίσκου ακολουθήστε τη διαδικασία από το βήμα 3 έως το βήμα 5.
- 5 Επανατοποθετήστε την μ[παταρία](#page-17-0).
- 6 Επανατοποθετήστε το κάλυμμα της [βάσης](#page-14-0).

## **Αφαίρεση της πλακέτας των λυχνιών κατάστασης**

∧ **ΠΡΟΕΙΔΟΠΟΙΗΣΗ**: **Προτού εκτελέσετε οποιαδήποτε εργασία στο εσωτερικό του υπολογιστή σας**, **διαβάστε τις πληροφορίες που παραλάβατε**  μ**αζί του και αφορούν για θέ**μ**ατα ασφάλειας και ακολουθήστε τα βή**μ**ατα που περιγράφει η ενότητα Πριν από την εκτέλεση εργασιών στο [εσωτερικό](#page-8-0) του [υπολογιστή](#page-8-0) σας**. **Μετά την εκτέλεση εργασιών στο εσωτερικό του υπολογιστή σας**, **ακολουθήστε τις οδηγίες που αναφέρει η ενότητα Μετά την [εκτέλεση](#page-11-0)  εργασιών στο εσωτερικό του [υπολογιστή](#page-11-0) σας**. **Για περισσότερες άριστες πρακτικές σε θέ**μ**ατα ασφάλειας**, **ανατρέξτε στην αρχική σελίδα του ιστοτόπου για τη συ**μμ**όρφωση προς τις κανονιστικές διατάξεις στη διεύθυνση** dell.com/regulatory\_compliance.

### **Προαπαιτού**μ**ενες ενέργειες**

- 1 Αφαιρέστε το κάλυμμα της [βάσης](#page-12-0).
- 2 Αφαιρέστε την μ[παταρία](#page-15-0).
- 3 Κατά την αφαίρεση του [σκληρού](#page-18-0) δίσκου ακολουθήστε τη διαδικασία από το βήμα 1 έως το βήμα 3.
- 4 Αφαιρέστε τον ανεμ[ιστήρα](#page-28-0).
- 5 Αφαιρέστε το [πληκτρολόγιο](#page-32-0).
- 6 Αφαιρέστε το [πλαίσιο](#page-39-0) της βάσης.

### **Διαδικασία**

- **1** Σηκώστε το δεξί ηγείο, αφαιρέστε το και τοποθετήστε το πάνω στο στήριγμα παλάμης.
- 2 Αφαιρέστε τη βίδα που συγκρατεί την πλακέτα των λυχνιών κατάστασης στο στήριγμα παλάμης.
- 3 Ξεκολλήστε το καλώδιο της πλακέτας των λυχνιών κατάστασης από το στήριγμα παλάμης.

Σηκώστε την πλακέτα των λυχνιών κατάστασης μαζί με το καλώδιο και αφαιρέστε την από το στήριγμα παλάμης.

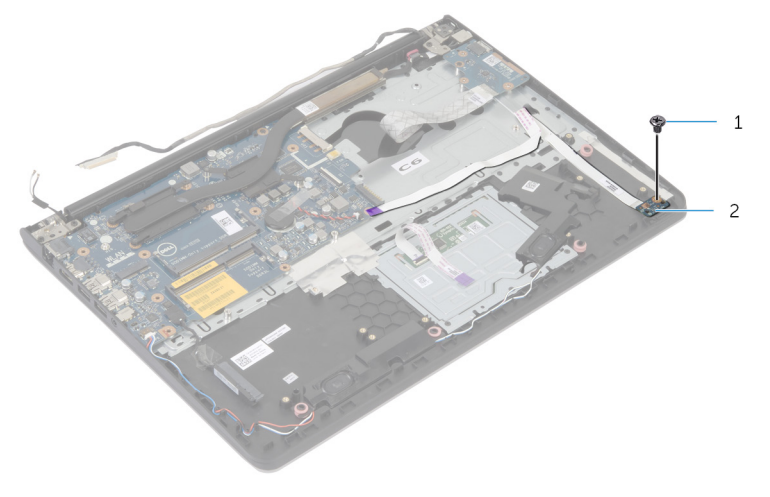

βίδα 2 πλακέτα λυχνιών κατάστασης

## **Επανατοποθέτηση της πλακέτας της λυχνίας για την κατάσταση της** μ**παταρίας**

**ΠΡΟΕΙΔΟΠΟΙΗΣΗ**: **Προτού εκτελέσετε οποιαδήποτε εργασία στο**  ЛN. **εσωτερικό του υπολογιστή σας**, **διαβάστε τις πληροφορίες που παραλάβατε**  μ**αζί του και αφορούν για θέ**μ**ατα ασφάλειας και ακολουθήστε τα βή**μ**ατα που περιγράφει η ενότητα Πριν από την εκτέλεση εργασιών στο [εσωτερικό](#page-8-0) του [υπολογιστή](#page-8-0) σας**. **Μετά την εκτέλεση εργασιών στο εσωτερικό του υπολογιστή σας**, **ακολουθήστε τις οδηγίες που αναφέρει η ενότητα Μετά την [εκτέλεση](#page-11-0)  εργασιών στο εσωτερικό του [υπολογιστή](#page-11-0) σας**. **Για περισσότερες άριστες πρακτικές σε θέ**μ**ατα ασφάλειας**, **ανατρέξτε στην αρχική σελίδα του ιστοτόπου για τη συ**μμ**όρφωση προς τις κανονιστικές διατάξεις στη διεύθυνση** dell.com/regulatory\_compliance.

#### **Διαδικασία**

- 1 Ευθυγραμμίστε την οπή για τη βίδα στην πλακέτα των λυχνιών κατάστασης με την οπή για τη βίδα στο στήριγμα παλάμης.
- 2 Επανατοποθετήστε τη βίδα που συγκρατεί την πλακέτα των λυχνιών κατάστασης στο στήριγμα παλάμης.
- 3 Προσαρτήστε το καλώδιο της πλακέτας του κουμπιού τροφοδοσίας στο στήριγμα παλάμης.
- 4 Ευθυγραμμίστε το δεξί ηχείο με τα σημεία ευθυγράμμισης στη διάταξη του στηρίγματος παλάμης.

- 1 Επανατοποθετήστε το [πλαίσιο](#page-43-0) της βάσης.
- 2 Επανατοποθετήστε το [πληκτρολόγιο](#page-35-0).
- 3 Επανατοποθετήστε τον ανεμ[ιστήρα](#page-31-0).
- 4 Κατά την επανατοποθέτηση του [σκληρού](#page-21-0) δίσκου ακολουθήστε τη διαδικασία από το βήμα 3 έως το βήμα 5.
- 5 Επανατοποθετήστε την μ[παταρία](#page-17-0).
- 6 Επανατοποθετήστε το κάλυμμα της [βάσης](#page-14-0).

## **Αφαίρεση της θύρας του προσαρ**μ**ογέα ισχύος**

**ΠΡΟΕΙΔΟΠΟΙΗΣΗ**: **Προτού εκτελέσετε οποιαδήποτε εργασία στο**  ΛN. **εσωτερικό του υπολογιστή σας**, **διαβάστε τις πληροφορίες που παραλάβατε**  μ**αζί του και αφορούν για θέ**μ**ατα ασφάλειας και ακολουθήστε τα βή**μ**ατα που περιγράφει η ενότητα Πριν από την εκτέλεση εργασιών στο [εσωτερικό](#page-8-0) του [υπολογιστή](#page-8-0) σας**. **Μετά την εκτέλεση εργασιών στο εσωτερικό του υπολογιστή σας**, **ακολουθήστε τις οδηγίες που αναφέρει η ενότητα Μετά την [εκτέλεση](#page-11-0)  εργασιών στο εσωτερικό του [υπολογιστή](#page-11-0) σας**. **Για περισσότερες άριστες πρακτικές σε θέ**μ**ατα ασφάλειας**, **ανατρέξτε στην αρχική σελίδα του ιστοτόπου για τη συ**μμ**όρφωση προς τις κανονιστικές διατάξεις στη διεύθυνση** dell.com/regulatory\_compliance.

## **Προαπαιτού**μ**ενες ενέργειες**

- 1 Αφαιρέστε το κάλυμμα της [βάσης](#page-12-0).
- 2 Αφαιρέστε την μ[παταρία](#page-15-0).
- 3 Κατά την αφαίρεση του [σκληρού](#page-18-0) δίσκου ακολουθήστε τη διαδικασία από το βήμα 1 έως το βήμα 3.
- 4 Αφαιρέστε τον ανεμ[ιστήρα](#page-28-0).
- 5 Αφαιρέστε το [πληκτρολόγιο](#page-32-0).
- 6 Αφαιρέστε το [πλαίσιο](#page-39-0) της βάσης.
- 7 Αφαιρέστε την [ψύκτρα](#page-47-0).
- 8 Αφαιρέστε τη [διάταξη](#page-68-0) της οθόνης.

#### **Διαδικασία**

- **1** Ξεκολλήστε το καλώδιο της θύρας του προσαρμογέα ισχύος από τη διάταξη του στηρίγματος παλάμης.
- 2 Αποσυνδέστε το καλώδιο της θύρας του προσαρμογέα ισχύος από την πλακέτα συστήματος.

Ξεσφηνώστε τη θύρα του προσαρμογέα ισχύος από την υποδοχή στο στήριγμα παλάμης.

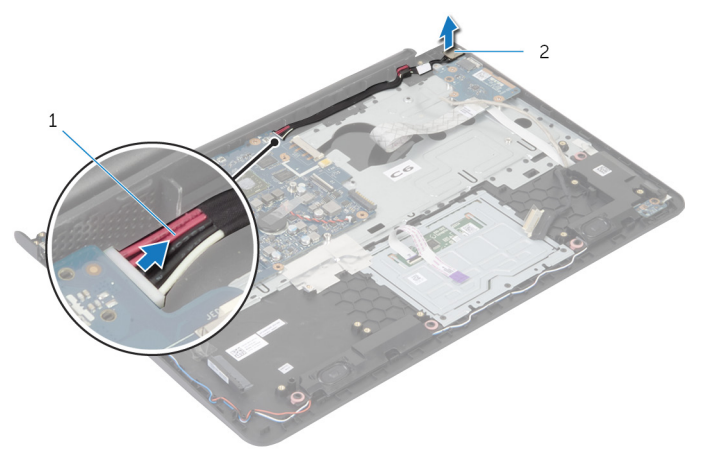

 καλώδιο θύρας προσαρμογέα ισχύος θύρα προσαρμογέα ισχύος

## **Επανατοποθέτηση της θύρας του προσαρ**μ**ογέα ισχύος**

**ΠΡΟΕΙΔΟΠΟΙΗΣΗ**: **Προτού εκτελέσετε οποιαδήποτε εργασία στο**  ∧ **εσωτερικό του υπολογιστή σας**, **διαβάστε τις πληροφορίες που παραλάβατε**  μ**αζί του και αφορούν για θέ**μ**ατα ασφάλειας και ακολουθήστε τα βή**μ**ατα που περιγράφει η ενότητα Πριν από την εκτέλεση εργασιών στο [εσωτερικό](#page-8-0) του [υπολογιστή](#page-8-0) σας**. **Μετά την εκτέλεση εργασιών στο εσωτερικό του υπολογιστή σας**, **ακολουθήστε τις οδηγίες που αναφέρει η ενότητα Μετά την [εκτέλεση](#page-11-0)  εργασιών στο εσωτερικό του [υπολογιστή](#page-11-0) σας**. **Για περισσότερες άριστες πρακτικές σε θέ**μ**ατα ασφάλειας**, **ανατρέξτε στην αρχική σελίδα του ιστοτόπου για τη συ**μμ**όρφωση προς τις κανονιστικές διατάξεις στη διεύθυνση** dell.com/regulatory\_compliance.

### **Διαδικασία**

- 1 Περάστε συρτά τη θύρα του προσαρμογέα ισχύος μέσα στην υποδοχή στη διάταξη του στηρίγματος παλάμης.
- 2 Συνδέστε το καλώδιο της θύρας του προσαρμογέα ισχύος στην πλακέτα συστήματος.
- 3 Προσαρτήστε το καλώδιο της θύρας του προσαρμογέα ισχύος στη διάταξη του στηρίγματος παλάμης.

- 1 Επανατοποθετήστε τη [διάταξη](#page-71-0) της οθόνης.
- 2 Επανατοποθετήστε την [ψύκτρα](#page-49-0).
- 3 Επανατοποθετήστε το [πλαίσιο](#page-43-0) της βάσης.
- 4 Επανατοποθετήστε το [πληκτρολόγιο](#page-35-0).
- 5 Επανατοποθετήστε τον ανεμ[ιστήρα](#page-31-0).
- 6 Κατά την επανατοποθέτηση του [σκληρού](#page-21-0) δίσκου ακολουθήστε τη διαδικασία από το βήμα 3 έως το βήμα 5.
- 7 Επανατοποθετήστε την μ[παταρία](#page-17-0).
- 8 Επανατοποθετήστε το κάλυμμα της [βάσης](#page-14-0).

## **Αφαίρεση της πλακέτας συστή**μ**ατος**

∧ **ΠΡΟΕΙΔΟΠΟΙΗΣΗ**: **Προτού εκτελέσετε οποιαδήποτε εργασία στο εσωτερικό του υπολογιστή σας**, **διαβάστε τις πληροφορίες που παραλάβατε**  μ**αζί του και αφορούν για θέ**μ**ατα ασφάλειας και ακολουθήστε τα βή**μ**ατα που περιγράφει η ενότητα Πριν από την εκτέλεση εργασιών στο [εσωτερικό](#page-8-0) του [υπολογιστή](#page-8-0) σας**. **Μετά την εκτέλεση εργασιών στο εσωτερικό του υπολογιστή σας**, **ακολουθήστε τις οδηγίες που αναφέρει η ενότητα Μετά την [εκτέλεση](#page-11-0)  εργασιών στο εσωτερικό του [υπολογιστή](#page-11-0) σας**. **Για περισσότερες άριστες πρακτικές σε θέ**μ**ατα ασφάλειας**, **ανατρέξτε στην αρχική σελίδα του ιστοτόπου για τη συ**μμ**όρφωση προς τις κανονιστικές διατάξεις στη διεύθυνση** dell.com/regulatory\_compliance.

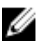

**ΣΗΜΕΙΩΣΗ**: Η ετικέτα εξυπηρέτησης του υπολογιστή σας είναι αποθηκευμένη στην πλακέτα συστήματος. Πρέπει να καταχωρίσετε την ετικέτα εξυπηρέτησης κατά τη ρύθμιση του συστήματος αφού επανατοποθετήσετε την πλακέτα συστήματος.

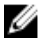

**ΣΗΜΕΙΩΣΗ**: Κατά την επανατοποθέτηση της πλακέτας συστήματος, καταργούνται όσες αλλαγές κάνατε στο BIOS χρησιμοποιώντας το πρόγραμμα System Setup (Ρύθμιση συστήματος). Πρέπει να κάνετε ξανά τις επιθυμητές αλλαγές αφού επανατοποθετήσετε την πλακέτα συστήματος.

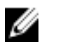

**ΣΗΜΕΙΩΣΗ**: Προτού αποσυνδέσετε τα καλώδια από την πλακέτα συστήματος, σημειώστε τη θέση των συνδέσμων ώστε να μπορέσετε να τα επανασυνδέσετε σωστά αφού επανατοποθετήσετε την πλακέτα συστήματος.

### **Προαπαιτού**μ**ενες ενέργειες**

- 1 Αφαιρέστε το κάλυμμα της [βάσης](#page-12-0).
- 2 Αφαιρέστε την μ[παταρία](#page-15-0).
- 3 Κατά την αφαίρεση του [σκληρού](#page-18-0) δίσκου ακολουθήστε τη διαδικασία από το βήμα 1 έως το βήμα 3.
- 4 Αφαιρέστε τη μονάδα (ή τις μ[ονάδες](#page-22-0)) μνήμης.
- 5 Αφαιρέστε την κάρτα ασύρματης [επικοινωνίας](#page-25-0).
- 6 Αφαιρέστε τον ανεμ[ιστήρα](#page-28-0).
- 7 Αφαιρέστε το [πληκτρολόγιο](#page-32-0).
- 8 Αφαιρέστε το [πλαίσιο](#page-39-0) της βάσης.
- 9 Αφαιρέστε τη [διάταξη](#page-68-0) της οθόνης.
- 10 Αφαιρέστε την [ψύκτρα](#page-47-0).

### **Διαδικασία**

- Αποσυνδέστε το καλώδιο του σκληρού δίσκου από την πλακέτα συστήματος.
- Ξεκολλήστε το καλώδιο της κεραίας από την πλακέτα συστήματος.

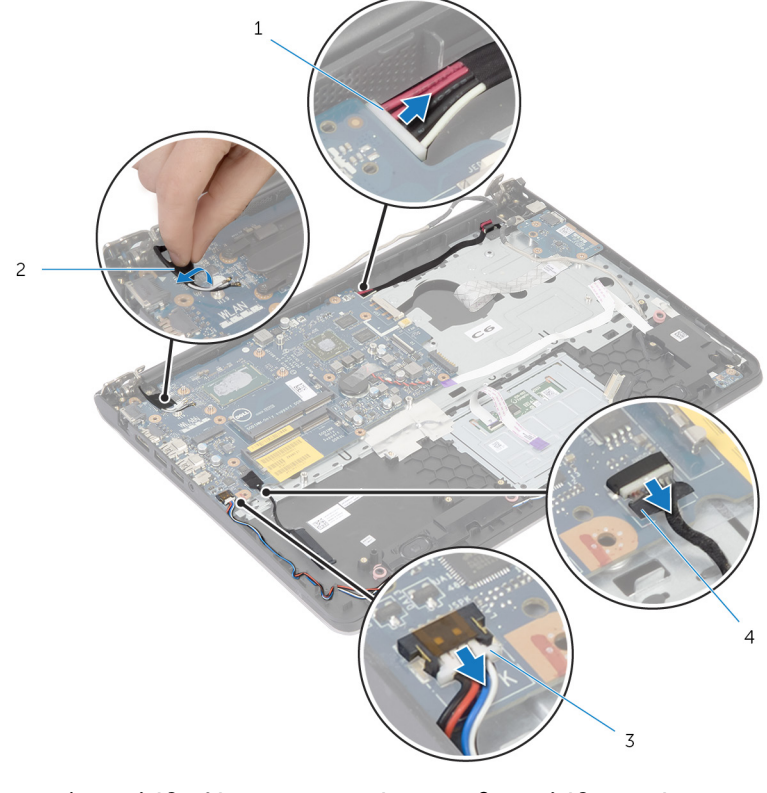

- καλώδιο θύρας προσαρμογέα ισχύος καλώδιο κεραίας
- καλώδιο ηχείων 4 καλώδιο σκληρού δίσκου
- Αφαιρέστε τις βίδες που συγκρατούν την πλακέτα συστήματος στη διάταξη του στηρίγματος παλάμης.
- Ξεκινώντας από το εσωτερικό άκρο σηκώστε απαλά την πλακέτα συστήματος και αποδεσμεύστε τις θύρες από τις υποδοχές στη διάταξη του στηρίγματος παλάμης.

Σηκώστε την πλακέτα συστήματος και αφαιρέστε την από τη διάταξη του στηρίγματος παλάμης.

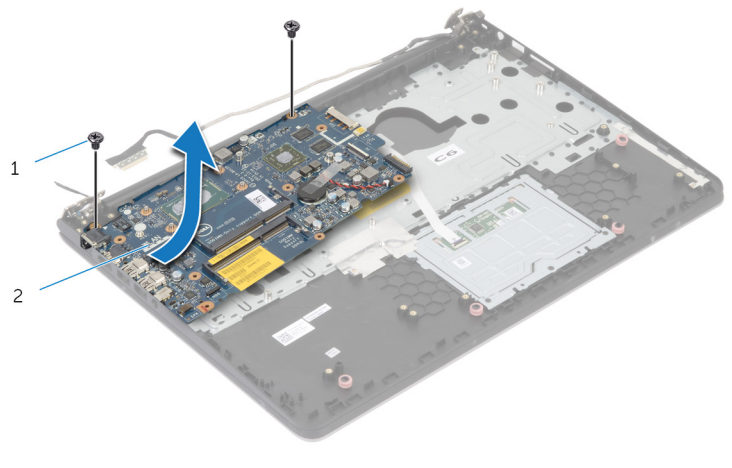

βίδες (2) 2 πλακέτα συστήματος

## **Επανατοποθέτηση της πλακέτας συστή**μ**ατος**

**ΠΡΟΕΙΔΟΠΟΙΗΣΗ**: **Προτού εκτελέσετε οποιαδήποτε εργασία στο**  ∧ **εσωτερικό του υπολογιστή σας**, **διαβάστε τις πληροφορίες που παραλάβατε**  μ**αζί του και αφορούν για θέ**μ**ατα ασφάλειας και ακολουθήστε τα βή**μ**ατα που περιγράφει η ενότητα Πριν από την εκτέλεση εργασιών στο [εσωτερικό](#page-8-0) του [υπολογιστή](#page-8-0) σας**. **Μετά την εκτέλεση εργασιών στο εσωτερικό του υπολογιστή σας**, **ακολουθήστε τις οδηγίες που αναφέρει η ενότητα Μετά την [εκτέλεση](#page-11-0)  εργασιών στο εσωτερικό του [υπολογιστή](#page-11-0) σας**. **Για περισσότερες άριστες πρακτικές σε θέ**μ**ατα ασφάλειας**, **ανατρέξτε στην αρχική σελίδα του ιστοτόπου για τη συ**μμ**όρφωση προς τις κανονιστικές διατάξεις στη διεύθυνση** dell.com/regulatory\_compliance.

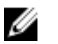

**ΣΗΜΕΙΩΣΗ**: Η ετικέτα εξυπηρέτησης του υπολογιστή σας είναι αποθηκευμένη στην πλακέτα συστήματος. Πρέπει να καταχωρίσετε την ετικέτα εξυπηρέτησης κατά τη ρύθμιση του συστήματος αφού επανατοποθετήσετε την πλακέτα συστήματος.

### **Διαδικασία**

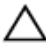

#### **ΠΡΟΣΟΧΗ**: **Βεβαιωθείτε ότι δεν έχετε τοποθετήσει καλώδια κάτω από την πλακέτα συστή**μ**ατος**.

- 1 Περάστε συρτά τις θύρες μέσα στις υποδοχές στη διάταξη του στηρίγματος παλάμης και ευθυγραμμίστε τις οπές για τις βίδες στην πλακέτα συστήματος με τις οπές για τις βίδες στη διάταξη του στηρίγματος παλάμης.
- 2 Επανατοποθετήστε τις βίδες που συγκρατούν την πλακέτα συστήματος στη διάταξη του στηρίγματος παλάμης.
- 3 Προσαρτήστε το καλώδιο της κεραίας στην πλακέτα συστήματος.
- 4 Συνδέστε το καλώδιο του σκληρού δίσκου στην πλακέτα συστήματος.

- 1 Επανατοποθετήστε την [ψύκτρα](#page-49-0).
- 2 Επανατοποθετήστε τη [διάταξη](#page-71-0) της οθόνης.
- 3 Επανατοποθετήστε το [πλαίσιο](#page-43-0) της βάσης.
- 4 Επανατοποθετήστε το [πληκτρολόγιο](#page-35-0).
- 5 Επανατοποθετήστε τον ανεμ[ιστήρα](#page-31-0).
- 6 Επανατοποθετήστε την κάρτα ασύρματης [επικοινωνίας](#page-27-0).
- Επανατοποθετήστε τη μονάδα (τις μ[ονάδες](#page-24-0)) μνήμης.
- Κατά την επανατοποθέτηση του [σκληρού](#page-21-0) δίσκου ακολουθήστε τη διαδικασία από το βήμα 3 έως το βήμα 5.
- Επανατοποθετήστε την μ[παταρία](#page-17-0).
- Επανατοποθετήστε το κάλυμμα της [βάσης](#page-14-0).

## <span id="page-68-0"></span>**Αφαίρεση της διάταξης της οθόνης**

**ΠΡΟΕΙΔΟΠΟΙΗΣΗ**: **Προτού εκτελέσετε οποιαδήποτε εργασία στο**  ΛN. **εσωτερικό του υπολογιστή σας**, **διαβάστε τις πληροφορίες που παραλάβατε**  μ**αζί του και αφορούν για θέ**μ**ατα ασφάλειας και ακολουθήστε τα βή**μ**ατα που περιγράφει η ενότητα Πριν από την εκτέλεση εργασιών στο [εσωτερικό](#page-8-0) του [υπολογιστή](#page-8-0) σας**. **Μετά την εκτέλεση εργασιών στο εσωτερικό του υπολογιστή σας**, **ακολουθήστε τις οδηγίες που αναφέρει η ενότητα Μετά την [εκτέλεση](#page-11-0)  εργασιών στο εσωτερικό του [υπολογιστή](#page-11-0) σας**. **Για περισσότερες άριστες πρακτικές σε θέ**μ**ατα ασφάλειας**, **ανατρέξτε στην αρχική σελίδα του ιστοτόπου για τη συ**μμ**όρφωση προς τις κανονιστικές διατάξεις στη διεύθυνση** dell.com/regulatory\_compliance.

## **Προαπαιτού**μ**ενες ενέργειες**

- 1 Αφαιρέστε το κάλυμμα της [βάσης](#page-12-0).
- 2 Αφαιρέστε την μ[παταρία](#page-15-0).
- 3 Κατά την αφαίρεση του [σκληρού](#page-18-0) δίσκου ακολουθήστε τη διαδικασία από το βήμα 1 έως το βήμα 3.
- 4 Αφαιρέστε τον ανεμ[ιστήρα](#page-28-0).
- 5 Αφαιρέστε το [πληκτρολόγιο](#page-32-0).
- 6 Αφαιρέστε το [πλαίσιο](#page-39-0) της βάσης.

### **Διαδικασία**

- Αποσυνδέστε τα καλώδια της κεραίας από την κάρτα ασύρματης επικοινωνίας.
- Αφαιρέστε τις βίδες που συγκρατούν τους μεντεσέδες της οθόνης στη διάταξη του στηρίγματος παλάμης.

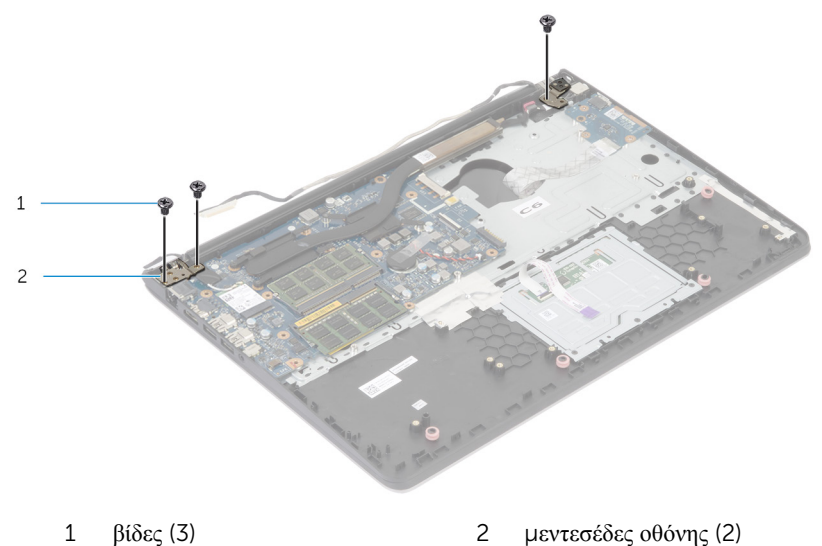

Περιστρέψτε προς τα πάνω τη διάταξη του στηρίγματος παλάμης.

Αφαιρέστε συρτά τη διάταξη του στηρίγματος παλάμης από τους μεντεσέδες της οθόνης.

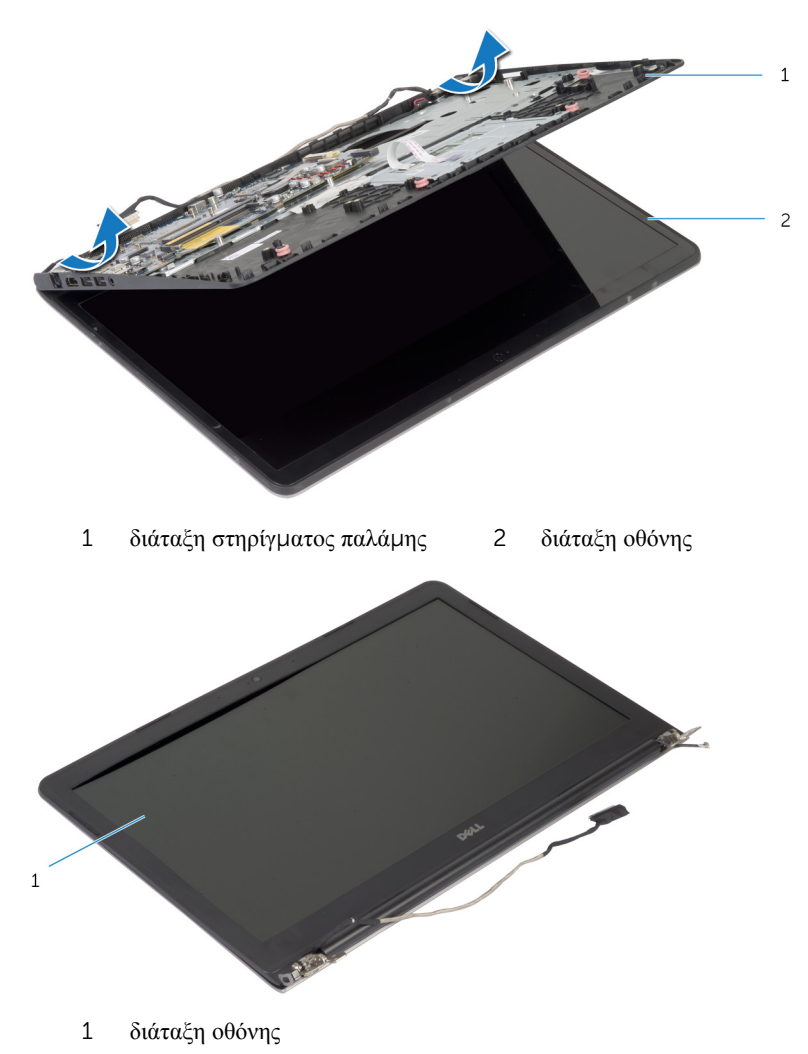

## <span id="page-71-0"></span>**Επανατοποθέτηση της διάταξης της οθόνης**

∧ **ΠΡΟΕΙΔΟΠΟΙΗΣΗ**: **Προτού εκτελέσετε οποιαδήποτε εργασία στο εσωτερικό του υπολογιστή σας**, **διαβάστε τις πληροφορίες που παραλάβατε**  μ**αζί του και αφορούν για θέ**μ**ατα ασφάλειας και ακολουθήστε τα βή**μ**ατα που περιγράφει η ενότητα Πριν από την εκτέλεση εργασιών στο [εσωτερικό](#page-8-0) του [υπολογιστή](#page-8-0) σας**. **Μετά την εκτέλεση εργασιών στο εσωτερικό του υπολογιστή σας**, **ακολουθήστε τις οδηγίες που αναφέρει η ενότητα Μετά την [εκτέλεση](#page-11-0)  εργασιών στο εσωτερικό του [υπολογιστή](#page-11-0) σας**. **Για περισσότερες άριστες πρακτικές σε θέ**μ**ατα ασφάλειας**, **ανατρέξτε στην αρχική σελίδα του ιστοτόπου για τη συ**μμ**όρφωση προς τις κανονιστικές διατάξεις στη διεύθυνση** dell.com/regulatory\_compliance.

### **Διαδικασία**

- 1 Περάστε συρτά τα καλύμματα των μεντεσέδων στη διάταξη του στηρίγματος παλάμης κάτω από τους μεντεσέδες της οθόνης και ύστερα τοποθετήστε τη διάταξη του στηρίγματος παλάμης επάνω στη διάταξη της οθόνης.
- 2 Ευθυγραμμίστε τις οπές για τις βίδες στη διάταξη του στηρίγματος παλάμης με τις οπές για τις βίδες στους μεντεσέδες της οθόνης.
- 3 Πιέστε προς τα κάτω τους μεντεσέδες της οθόνης και επανατοποθετήστε τις βίδες που τους συγκρατούν στη διάταξη του στηρίγματος παλάμης.

- 1 Επανατοποθετήστε το [πλαίσιο](#page-43-0) της βάσης.
- 2 Επανατοποθετήστε το [πληκτρολόγιο](#page-35-0).
- 3 Επανατοποθετήστε τον ανεμ[ιστήρα](#page-31-0).
- 4 Κατά την επανατοποθέτηση του [σκληρού](#page-21-0) δίσκου ακολουθήστε τη διαδικασία από το βήμα 3 έως το βήμα 5.
- 5 Επανατοποθετήστε την μ[παταρία](#page-17-0).
- 6 Επανατοποθετήστε το κάλυμμα της [βάσης](#page-14-0).
# **Αφαίρεση του στηρίγ**μ**ατος παλά**μ**ης**

**ΠΡΟΕΙΔΟΠΟΙΗΣΗ**: **Προτού εκτελέσετε οποιαδήποτε εργασία στο**  ΛN. **εσωτερικό του υπολογιστή σας**, **διαβάστε τις πληροφορίες που παραλάβατε**  μ**αζί του και αφορούν για θέ**μ**ατα ασφάλειας και ακολουθήστε τα βή**μ**ατα που περιγράφει η ενότητα Πριν από την εκτέλεση εργασιών στο [εσωτερικό](#page-8-0) του [υπολογιστή](#page-8-0) σας**. **Μετά την εκτέλεση εργασιών στο εσωτερικό του υπολογιστή σας**, **ακολουθήστε τις οδηγίες που αναφέρει η ενότητα Μετά την [εκτέλεση](#page-11-0)  εργασιών στο εσωτερικό του [υπολογιστή](#page-11-0) σας**. **Για περισσότερες άριστες πρακτικές σε θέ**μ**ατα ασφάλειας**, **ανατρέξτε στην αρχική σελίδα του ιστοτόπου για τη συ**μμ**όρφωση προς τις κανονιστικές διατάξεις στη διεύθυνση** dell.com/regulatory\_compliance.

### **Προαπαιτού**μ**ενες ενέργειες**

- 1 Αφαιρέστε το κάλυμμα της [βάσης](#page-12-0).
- 2 Αφαιρέστε την μ[παταρία](#page-15-0).
- 3 Κατά την αφαίρεση του [σκληρού](#page-18-0) δίσκου ακολουθήστε τη διαδικασία από το βήμα 1 έως το βήμα 3.
- 4 Αφαιρέστε τον ανεμ[ιστήρα](#page-28-0).
- 5 Αφαιρέστε το [πληκτρολόγιο](#page-32-0).
- 6 Αφαιρέστε το [πλαίσιο](#page-39-0) της βάσης.
- 7 Αφαιρέστε την [ψύκτρα](#page-47-0).
- 8 Αφαιρέστε την [πλακέτα](#page-51-0) I/O.
- 9 Αφαιρέστε τα [ηχεία](#page-54-0).
- 10 Αφαιρέστε τη [διάταξη](#page-68-0) της οθόνης.
- 11 Αφαιρέστε τη θύρα του [προσαρ](#page-60-0)μογέα ισχύος.
- 12 Αφαιρέστε την πλακέτα των λυχνιών [κατάστασης](#page-57-0).

1 Αφαιρέστε τις βίδες που συγκρατούν την πλακέτα συστήματος στο στήριγμα παλάμης.

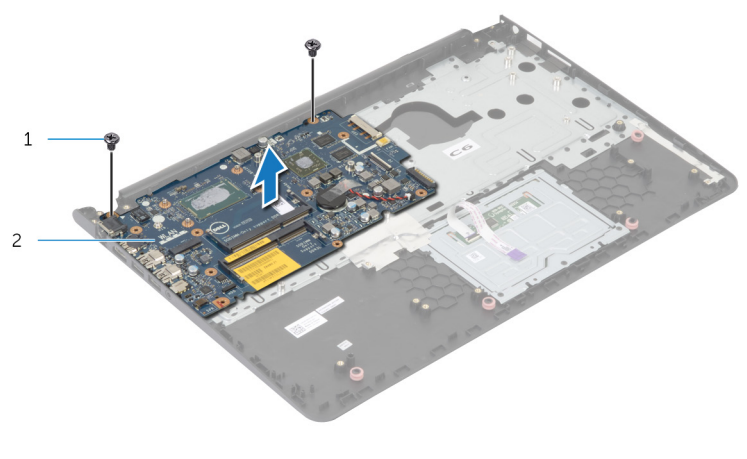

- 1 βίδες (2) 2 πλακέτα συστήματος
- 2 Σηκώστε την πλακέτα συστήματος από το εσωτερικό άκρο και αποδεσμεύστε τις θύρες από τις υποδοχές στο στήριγμα παλάμης.

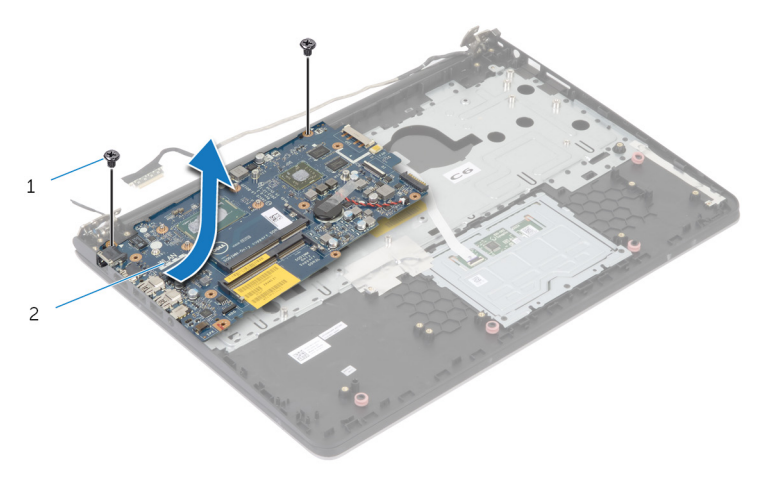

Σηκώστε την πλακέτα συστήματος και αφαιρέστε την από το στήριγμα παλάμης.

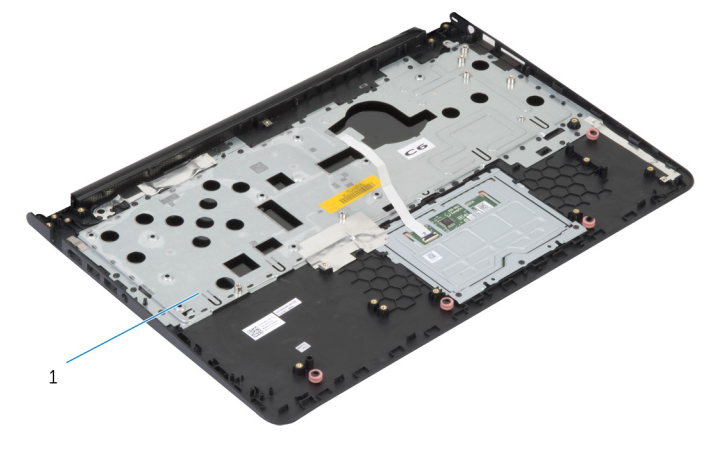

στήριγμα παλάμης

# **Επανατοποθέτηση του στηρίγ**μ**ατος παλά**μ**ης**

∧ **ΠΡΟΕΙΔΟΠΟΙΗΣΗ**: **Προτού εκτελέσετε οποιαδήποτε εργασία στο εσωτερικό του υπολογιστή σας**, **διαβάστε τις πληροφορίες που παραλάβατε**  μ**αζί του και αφορούν για θέ**μ**ατα ασφάλειας και ακολουθήστε τα βή**μ**ατα που περιγράφει η ενότητα Πριν από την εκτέλεση εργασιών στο [εσωτερικό](#page-8-0) του [υπολογιστή](#page-8-0) σας**. **Μετά την εκτέλεση εργασιών στο εσωτερικό του υπολογιστή σας**, **ακολουθήστε τις οδηγίες που αναφέρει η ενότητα Μετά την [εκτέλεση](#page-11-0)  εργασιών στο εσωτερικό του [υπολογιστή](#page-11-0) σας**. **Για περισσότερες άριστες πρακτικές σε θέ**μ**ατα ασφάλειας**, **ανατρέξτε στην αρχική σελίδα του ιστοτόπου για τη συ**μμ**όρφωση προς τις κανονιστικές διατάξεις στη διεύθυνση** dell.com/regulatory\_compliance.

### **Διαδικασία**

- 1 Περάστε συρτά τη θύρα των ακουστικών μέσα στην υποδοχή στο στήριγμα παλάμης και ευθυγραμμίστε τις οπές για τις βίδες στην πλακέτα συστήματος με τις οπές για τις βίδες στη διάταξη του στηρίγματος παλάμης.
- 2 Επανατοποθετήστε τις βίδες που συγκρατούν την πλακέτα συστήματος στη διάταξη του στηρίγματος παλάμης.

- 1 Επανατοποθετήστε την πλακέτα των λυχνιών [κατάστασης](#page-59-0).
- 2 Επανατοποθετήστε τη θύρα του [προσαρ](#page-62-0)μογέα ισχύος.
- 3 Επανατοποθετήστε τη [διάταξη](#page-71-0) της οθόνης.
- 4 Επανατοποθετήστε τα [ηχεία](#page-56-0).
- 5 Επανατοποθετήστε την [πλακέτα](#page-53-0) I/O.
- 6 Επανατοποθετήστε την [ψύκτρα](#page-49-0).
- 7 Επανατοποθετήστε το [πλαίσιο](#page-43-0) της βάσης.
- 8 Επανατοποθετήστε το [πληκτρολόγιο](#page-35-0).
- 9 Επανατοποθετήστε τον ανεμ[ιστήρα](#page-31-0).
- 10 Κατά την επανατοποθέτηση του [σκληρού](#page-21-0) δίσκου ακολουθήστε τη διαδικασία από το βήμα 3 έως το βήμα 5.
- 11 Επανατοποθετήστε την μ[παταρία](#page-17-0).
- 12 Επανατοποθετήστε το κάλυμμα της [βάσης](#page-14-0).

# <span id="page-76-0"></span>**Αφαίρεση της στεφάνης συγκράτησης της οθόνης**

**ΠΡΟΕΙΔΟΠΟΙΗΣΗ**: **Προτού εκτελέσετε οποιαδήποτε εργασία στο**  ∧ **εσωτερικό του υπολογιστή σας**, **διαβάστε τις πληροφορίες που παραλάβατε**  μ**αζί του και αφορούν για θέ**μ**ατα ασφάλειας και ακολουθήστε τα βή**μ**ατα που περιγράφει η ενότητα Πριν από την εκτέλεση εργασιών στο [εσωτερικό](#page-8-0) του [υπολογιστή](#page-8-0) σας**. **Μετά την εκτέλεση εργασιών στο εσωτερικό του υπολογιστή σας**, **ακολουθήστε τις οδηγίες που αναφέρει η ενότητα Μετά την [εκτέλεση](#page-11-0)  εργασιών στο εσωτερικό του [υπολογιστή](#page-11-0) σας**. **Για περισσότερες άριστες πρακτικές σε θέ**μ**ατα ασφάλειας**, **ανατρέξτε στην αρχική σελίδα του ιστοτόπου για τη συ**μμ**όρφωση προς τις κανονιστικές διατάξεις στη διεύθυνση** dell.com/regulatory\_compliance.

### **Προαπαιτού**μ**ενες ενέργειες**

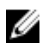

**ΣΗΜΕΙΩΣΗ**: Οι οδηγίες αυτές ισχύουν μόνο για φορητούς υπολογιστές με οθόνη που δεν διαθέτει οθόνη αφής.

- 1 Αφαιρέστε το κάλυμμα της [βάσης](#page-12-0).
- 2 Αφαιρέστε την μ[παταρία](#page-15-0).
- 3 Κατά την αφαίρεση του [σκληρού](#page-18-0) δίσκου ακολουθήστε τη διαδικασία από το βήμα 1 έως το βήμα 3.
- 4 Αφαιρέστε τον ανεμ[ιστήρα](#page-28-0).
- 5 Αφαιρέστε το [πληκτρολόγιο](#page-32-0).
- 6 Αφαιρέστε το [πλαίσιο](#page-39-0) της βάσης.
- 7 Αφαιρέστε τη [διάταξη](#page-68-0) της οθόνης.

1 Με τα δάκτυλά σας ξεσφηνώστε απαλά τα εσωτερικά άκρα της στεφάνης συγκράτησης της οθόνης.

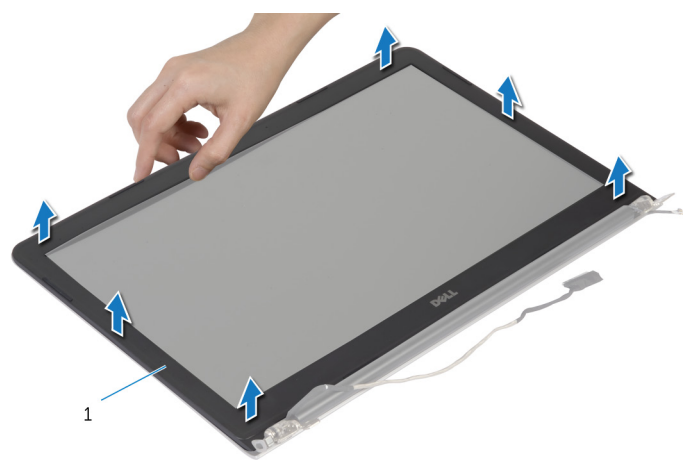

- 1 στεφάνη συγκράτησης οθόνης
- 2 Σηκώστε τη στεφάνη συγκράτησης της οθόνης και αφαιρέστε την από τη διάταξη της οθόνης.

# <span id="page-78-0"></span>**Επανατοποθέτηση της στεφάνης συγκράτησης της οθόνης**

**ΠΡΟΕΙΔΟΠΟΙΗΣΗ**: **Προτού εκτελέσετε οποιαδήποτε εργασία στο εσωτερικό του υπολογιστή σας**, **διαβάστε τις πληροφορίες που παραλάβατε**  μ**αζί του και αφορούν για θέ**μ**ατα ασφάλειας και ακολουθήστε τα βή**μ**ατα που περιγράφει η ενότητα Πριν από την εκτέλεση εργασιών στο [εσωτερικό](#page-8-0) του [υπολογιστή](#page-8-0) σας**. **Μετά την εκτέλεση εργασιών στο εσωτερικό του υπολογιστή σας**, **ακολουθήστε τις οδηγίες που αναφέρει η ενότητα Μετά την [εκτέλεση](#page-11-0)  εργασιών στο εσωτερικό του [υπολογιστή](#page-11-0) σας**. **Για περισσότερες άριστες πρακτικές σε θέ**μ**ατα ασφάλειας**, **ανατρέξτε στην αρχική σελίδα του ιστοτόπου για τη συ**μμ**όρφωση προς τις κανονιστικές διατάξεις στη διεύθυνση** dell.com/regulatory\_compliance.

### **Διαδικασία**

Ευθυγραμμίστε τη στεφάνη συγκράτησης της οθόνης με το κάλυμμα της πίσω πλευράς της και κουμπώστε απαλά τη στεφάνη στη σωστή θέση.

- 1 Επανατοποθετήστε τη [διάταξη](#page-71-0) της οθόνης.
- 2 Επανατοποθετήστε το [πληκτρολόγιο](#page-35-0).
- 3 Επανατοποθετήστε το [πλαίσιο](#page-43-0) της βάσης.
- 4 Επανατοποθετήστε τον ανεμ[ιστήρα](#page-31-0).
- 5 Κατά την επανατοποθέτηση του [σκληρού](#page-21-0) δίσκου ακολουθήστε τη διαδικασία από το βήμα 3 έως το βήμα 5.
- 6 Επανατοποθετήστε την μ[παταρία](#page-17-0).
- 7 Επανατοποθετήστε το κάλυμμα της [βάσης](#page-14-0).

# **Αφαίρεση του πλαισίου της οθόνης**

**ΠΡΟΕΙΔΟΠΟΙΗΣΗ**: **Προτού εκτελέσετε οποιαδήποτε εργασία στο**  ΛN. **εσωτερικό του υπολογιστή σας**, **διαβάστε τις πληροφορίες που παραλάβατε**  μ**αζί του και αφορούν για θέ**μ**ατα ασφάλειας και ακολουθήστε τα βή**μ**ατα που περιγράφει η ενότητα Πριν από την εκτέλεση εργασιών στο [εσωτερικό](#page-8-0) του [υπολογιστή](#page-8-0) σας**. **Μετά την εκτέλεση εργασιών στο εσωτερικό του υπολογιστή σας**, **ακολουθήστε τις οδηγίες που αναφέρει η ενότητα Μετά την [εκτέλεση](#page-11-0)  εργασιών στο εσωτερικό του [υπολογιστή](#page-11-0) σας**. **Για περισσότερες άριστες πρακτικές σε θέ**μ**ατα ασφάλειας**, **ανατρέξτε στην αρχική σελίδα του ιστοτόπου για τη συ**μμ**όρφωση προς τις κανονιστικές διατάξεις στη διεύθυνση** dell.com/regulatory\_compliance.

### **Προαπαιτού**μ**ενες ενέργειες**

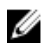

**ΣΗΜΕΙΩΣΗ**: Οι οδηγίες αυτές ισχύουν μόνο για φορητούς υπολογιστές με οθόνη που δεν διαθέτει οθόνη αφής.

- 1 Αφαιρέστε το κάλυμμα της [βάσης](#page-12-0).
- 2 Αφαιρέστε την μ[παταρία](#page-15-0).
- 3 Κατά την αφαίρεση του [σκληρού](#page-18-0) δίσκου ακολουθήστε τη διαδικασία από το βήμα 1 έως το βήμα 3.
- 4 Αφαιρέστε τον ανεμ[ιστήρα](#page-28-0).
- 5 Αφαιρέστε το [πληκτρολόγιο](#page-32-0).
- 6 Αφαιρέστε το [πλαίσιο](#page-39-0) της βάσης.
- 7 Αφαιρέστε τη [διάταξη](#page-68-0) της οθόνης.
- 8 Αφαιρέστε τη στεφάνη [συγκράτησης](#page-76-0) της οθόνης.

- 1 Αφαιρέστε τις βίδες που συγκρατούν το πλαίσιο της οθόνης στο κάλυμμα της πίσω πλευράς της.
- 2 Σηκώστε ελαφρά το πλαίσιο της οθόνης, αφαιρέστε το από το κάλυμμα της πίσω πλευράς της οθόνης, περιστρέψτε το και τοποθετήστε το σε καθαρή επιφάνεια στραμμένο προς τα κάτω.

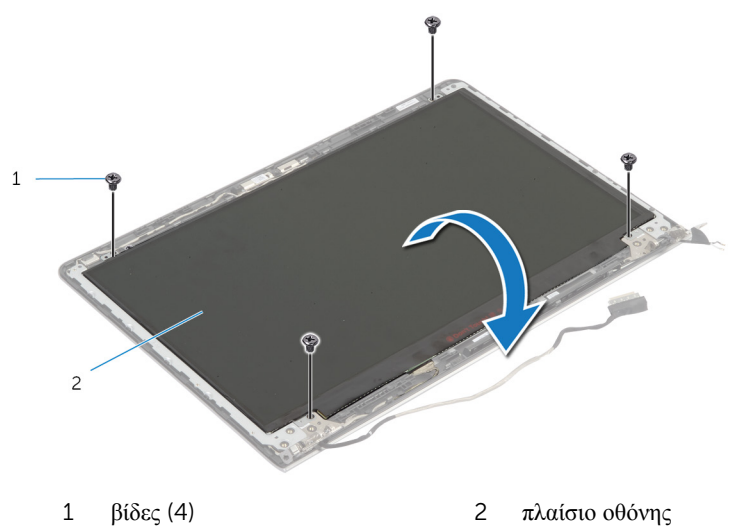

Αποσυνδέστε το καλώδιο της οθόνης από το πλαίσιό της.

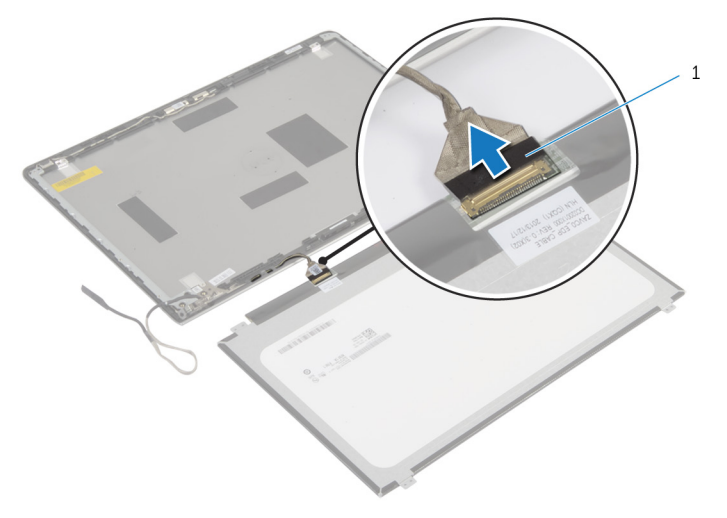

καλώδιο οθόνης

# **Επανατοποθέτηση του πλαισίου της οθόνης**

∧ **ΠΡΟΕΙΔΟΠΟΙΗΣΗ**: **Προτού εκτελέσετε οποιαδήποτε εργασία στο εσωτερικό του υπολογιστή σας**, **διαβάστε τις πληροφορίες που παραλάβατε**  μ**αζί του και αφορούν για θέ**μ**ατα ασφάλειας και ακολουθήστε τα βή**μ**ατα που περιγράφει η ενότητα Πριν από την εκτέλεση εργασιών στο [εσωτερικό](#page-8-0) του [υπολογιστή](#page-8-0) σας**. **Μετά την εκτέλεση εργασιών στο εσωτερικό του υπολογιστή σας**, **ακολουθήστε τις οδηγίες που αναφέρει η ενότητα Μετά την [εκτέλεση](#page-11-0)  εργασιών στο εσωτερικό του [υπολογιστή](#page-11-0) σας**. **Για περισσότερες άριστες πρακτικές σε θέ**μ**ατα ασφάλειας**, **ανατρέξτε στην αρχική σελίδα του ιστοτόπου για τη συ**μμ**όρφωση προς τις κανονιστικές διατάξεις στη διεύθυνση** dell.com/regulatory\_compliance.

### **Διαδικασία**

- 1 Συνδέστε το καλώδιο της οθόνης στο πλαίσιό της.
- 2 Τοποθετήστε το πλαίσιο της οθόνης επάνω στο κάλυμμα της πίσω πλευράς της και ευθυγραμμίστε τις οπές για τις βίδες στο πλαίσιο με τις οπές για τις βίδες στο κάλυμμα της πίσω πλευράς της.
- 3 Επανατοποθετήστε τις βίδες που συγκρατούν το πλαίσιο της οθόνης στο κάλυμμα της πίσω πλευράς της.

- 1 Επανατοποθετήστε τη στεφάνη [συγκράτησης](#page-78-0) της οθόνης.
- 2 Επανατοποθετήστε τη [διάταξη](#page-71-0) της οθόνης.
- 3 Επανατοποθετήστε το [πλαίσιο](#page-43-0) της βάσης.
- 4 Επανατοποθετήστε το [πληκτρολόγιο](#page-35-0).
- 5 Επανατοποθετήστε τον ανεμ[ιστήρα](#page-31-0).
- 6 Κατά την επανατοποθέτηση του [σκληρού](#page-21-0) δίσκου ακολουθήστε τη διαδικασία από το βήμα 3 έως το βήμα 5.
- 7 Επανατοποθετήστε την μ[παταρία](#page-17-0).
- 8 Επανατοποθετήστε το κάλυμμα της [βάσης](#page-14-0).

# <span id="page-83-0"></span>**Αφαίρεση των υποστηριγ**μ**άτων της οθόνης**

∧ **ΠΡΟΕΙΔΟΠΟΙΗΣΗ**: **Προτού εκτελέσετε οποιαδήποτε εργασία στο εσωτερικό του υπολογιστή σας**, **διαβάστε τις πληροφορίες που παραλάβατε**  μ**αζί του και αφορούν για θέ**μ**ατα ασφάλειας και ακολουθήστε τα βή**μ**ατα που περιγράφει η ενότητα Πριν από την εκτέλεση εργασιών στο [εσωτερικό](#page-8-0) του [υπολογιστή](#page-8-0) σας**. **Μετά την εκτέλεση εργασιών στο εσωτερικό του υπολογιστή σας**, **ακολουθήστε τις οδηγίες που αναφέρει η ενότητα Μετά την [εκτέλεση](#page-11-0)  εργασιών στο εσωτερικό του [υπολογιστή](#page-11-0) σας**. **Για περισσότερες άριστες πρακτικές σε θέ**μ**ατα ασφάλειας**, **ανατρέξτε στην αρχική σελίδα του ιστοτόπου για τη συ**μμ**όρφωση προς τις κανονιστικές διατάξεις στη διεύθυνση** dell.com/regulatory\_compliance.

### **Προαπαιτού**μ**ενες ενέργειες**

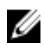

**ΣΗΜΕΙΩΣΗ**: Οι οδηγίες αυτές ισχύουν μόνο για φορητούς υπολογιστές με οθόνη που δεν διαθέτει οθόνη αφής.

- 1 Αφαιρέστε το κάλυμμα της [βάσης](#page-12-0).
- 2 Αφαιρέστε την μ[παταρία](#page-15-0).
- 3 Κατά την αφαίρεση του [σκληρού](#page-18-0) δίσκου ακολουθήστε τη διαδικασία από το βήμα 1 έως το βήμα 3.
- 4 Αφαιρέστε τον ανεμ[ιστήρα](#page-28-0).
- 5 Αφαιρέστε το [πληκτρολόγιο](#page-32-0).
- 6 Αφαιρέστε το [πλαίσιο](#page-39-0) της βάσης.
- 7 Αφαιρέστε τη [διάταξη](#page-68-0) της οθόνης.
- 8 Αφαιρέστε τη στεφάνη [συγκράτησης](#page-76-0) της οθόνης.

1 Αφαιρέστε τις βίδες που συγκρατούν τα υποστηρίγματα της οθόνης στο κάλυμμα της πίσω πλευράς της.

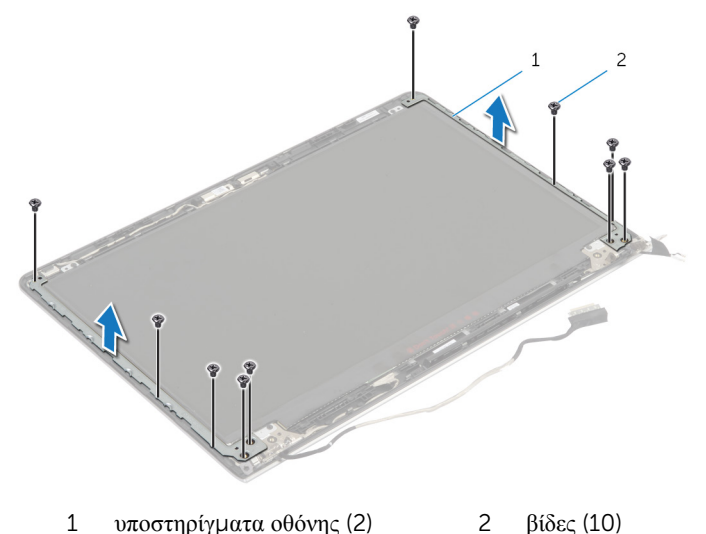

- 2 Περιστρέψτε τα υποστηρίγματα από το εσωτερικό άκρο για να τα αποδεσμεύσετε από το κάλυμμα της πίσω πλευράς της οθόνης.
- 3 Σηκώστε τα υποστηρίγματα της οθόνης και αφαιρέστε τα από το κάλυμμα της πίσω πλευράς της.

# <span id="page-85-0"></span>**Επανατοποθέτηση των υποστηριγ**μ**άτων της οθόνης**

**ΠΡΟΕΙΔΟΠΟΙΗΣΗ**: **Προτού εκτελέσετε οποιαδήποτε εργασία στο**  ∧ **εσωτερικό του υπολογιστή σας**, **διαβάστε τις πληροφορίες που παραλάβατε**  μ**αζί του και αφορούν για θέ**μ**ατα ασφάλειας και ακολουθήστε τα βή**μ**ατα που περιγράφει η ενότητα Πριν από την εκτέλεση εργασιών στο [εσωτερικό](#page-8-0) του [υπολογιστή](#page-8-0) σας**. **Μετά την εκτέλεση εργασιών στο εσωτερικό του υπολογιστή σας**, **ακολουθήστε τις οδηγίες που αναφέρει η ενότητα Μετά την [εκτέλεση](#page-11-0)  εργασιών στο εσωτερικό του [υπολογιστή](#page-11-0) σας**. **Για περισσότερες άριστες πρακτικές σε θέ**μ**ατα ασφάλειας**, **ανατρέξτε στην αρχική σελίδα του ιστοτόπου για τη συ**μμ**όρφωση προς τις κανονιστικές διατάξεις στη διεύθυνση** dell.com/regulatory\_compliance.

### **Διαδικασία**

- 1 Περάστε συρτά τα υποστηρίγματα κάτω από τις γλωττίδες στο κάλυμμα της πίσω πλευράς της οθόνης.
- 2 Ευθυγραμμίστε τις οπές για τις βίδες στα υποστηρίγματα της οθόνης με τις οπές για τις βίδες στο κάλυμμα της πίσω πλευράς της.
- 3 Επανατοποθετήστε τις βίδες που συγκρατούν τα υποστηρίγματα της οθόνης στο κάλυμμα της πίσω πλευράς της.

- 1 Επανατοποθετήστε τη στεφάνη [συγκράτησης](#page-78-0) της οθόνης.
- 2 Επανατοποθετήστε τη [διάταξη](#page-71-0) της οθόνης.
- 3 Επανατοποθετήστε το [πλαίσιο](#page-43-0) της βάσης.
- 4 Επανατοποθετήστε το [πληκτρολόγιο](#page-35-0).
- 5 Επανατοποθετήστε τον ανεμ[ιστήρα](#page-31-0).
- 6 Κατά την επανατοποθέτηση του [σκληρού](#page-21-0) δίσκου ακολουθήστε τη διαδικασία από το βήμα 3 έως το βήμα 5.
- 7 Επανατοποθετήστε την μ[παταρία](#page-17-0).
- 8 Επανατοποθετήστε το κάλυμμα της [βάσης](#page-14-0).

# <span id="page-86-0"></span>**Αφαίρεση της κά**μ**ερας**

**ΠΡΟΕΙΔΟΠΟΙΗΣΗ**: **Προτού εκτελέσετε οποιαδήποτε εργασία στο εσωτερικό του υπολογιστή σας**, **διαβάστε τις πληροφορίες που παραλάβατε**  μ**αζί του και αφορούν για θέ**μ**ατα ασφάλειας και ακολουθήστε τα βή**μ**ατα που περιγράφει η ενότητα Πριν από την εκτέλεση εργασιών στο [εσωτερικό](#page-8-0) του [υπολογιστή](#page-8-0) σας**. **Μετά την εκτέλεση εργασιών στο εσωτερικό του υπολογιστή σας**, **ακολουθήστε τις οδηγίες που αναφέρει η ενότητα Μετά την [εκτέλεση](#page-11-0)  εργασιών στο εσωτερικό του [υπολογιστή](#page-11-0) σας**. **Για περισσότερες άριστες πρακτικές σε θέ**μ**ατα ασφάλειας**, **ανατρέξτε στην αρχική σελίδα του ιστοτόπου για τη συ**μμ**όρφωση προς τις κανονιστικές διατάξεις στη διεύθυνση** dell.com/regulatory\_compliance.

### **Προαπαιτού**μ**ενες ενέργειες**

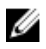

**ΣΗΜΕΙΩΣΗ**: Οι οδηγίες αυτές ισχύουν μόνο για φορητούς υπολογιστές με οθόνη που δεν διαθέτει οθόνη αφής.

- 1 Αφαιρέστε το κάλυμμα της [βάσης](#page-12-0).
- 2 Αφαιρέστε την μ[παταρία](#page-15-0).
- 3 Κατά την αφαίρεση του [σκληρού](#page-18-0) δίσκου ακολουθήστε τη διαδικασία από το βήμα 1 έως το βήμα 3.
- 4 Αφαιρέστε τον ανεμ[ιστήρα](#page-28-0).
- 5 Αφαιρέστε το [πληκτρολόγιο](#page-32-0).
- 6 Αφαιρέστε το [πλαίσιο](#page-39-0) της βάσης.
- 7 Αφαιρέστε τη [διάταξη](#page-68-0) της οθόνης.
- 8 Αφαιρέστε τη στεφάνη [συγκράτησης](#page-76-0) της οθόνης.

- Χρησιμοποιώντας πλαστική σφήνα ξεσφηνώστε απαλά την κάμερα και αφαιρέστε την από το κάλυμμα της πίσω πλευράς της οθόνης.
- Αποσυνδέστε από την κάμερα το καλώδιό της.

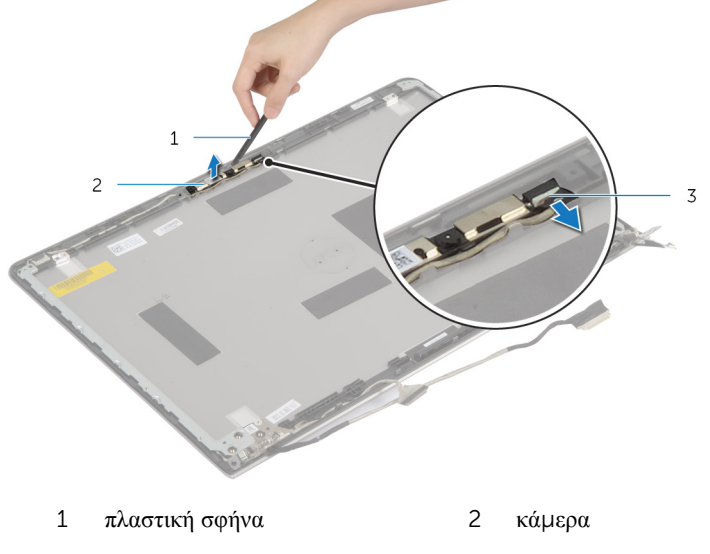

καλώδιο κάμερας

# <span id="page-88-0"></span>**Επανατοποθέτηση της κά**μ**ερας**

**ΠΡΟΕΙΔΟΠΟΙΗΣΗ**: **Προτού εκτελέσετε οποιαδήποτε εργασία στο**  ΛN. **εσωτερικό του υπολογιστή σας**, **διαβάστε τις πληροφορίες που παραλάβατε**  μ**αζί του και αφορούν για θέ**μ**ατα ασφάλειας και ακολουθήστε τα βή**μ**ατα που περιγράφει η ενότητα Πριν από την εκτέλεση εργασιών στο [εσωτερικό](#page-8-0) του [υπολογιστή](#page-8-0) σας**. **Μετά την εκτέλεση εργασιών στο εσωτερικό του υπολογιστή σας**, **ακολουθήστε τις οδηγίες που αναφέρει η ενότητα Μετά την [εκτέλεση](#page-11-0)  εργασιών στο εσωτερικό του [υπολογιστή](#page-11-0) σας**. **Για περισσότερες άριστες πρακτικές σε θέ**μ**ατα ασφάλειας**, **ανατρέξτε στην αρχική σελίδα του ιστοτόπου για τη συ**μμ**όρφωση προς τις κανονιστικές διατάξεις στη διεύθυνση** dell.com/regulatory\_compliance.

### **Διαδικασία**

- 1 Συνδέστε στην κάμερα το καλώδιό της.
- 2 Ευθυγραμμίστε την κάμερα με τα σημεία ευθυγράμμισης στο κάλυμμα της πίσω πλευράς της οθόνης.

- 1 Επανατοποθετήστε τη στεφάνη [συγκράτησης](#page-78-0) της οθόνης.
- 2 Επανατοποθετήστε τη [διάταξη](#page-71-0) της οθόνης.
- 3 Επανατοποθετήστε το [πλαίσιο](#page-43-0) της βάσης.
- 4 Επανατοποθετήστε το [πληκτρολόγιο](#page-35-0).
- 5 Επανατοποθετήστε τον ανεμ[ιστήρα](#page-31-0).
- 6 Κατά την επανατοποθέτηση του [σκληρού](#page-21-0) δίσκου ακολουθήστε τη διαδικασία από το βήμα 3 έως το βήμα 5.
- 7 Επανατοποθετήστε την μ[παταρία](#page-17-0).
- 8 Επανατοποθετήστε το κάλυμμα της [βάσης](#page-14-0).

## **Αφαίρεση του καλύ**μμ**ατος της πίσω πλευράς της οθόνης και της διάταξης της κεραίας**

**ΠΡΟΕΙΔΟΠΟΙΗΣΗ**: **Προτού εκτελέσετε οποιαδήποτε εργασία στο**  ∧ **εσωτερικό του υπολογιστή σας**, **διαβάστε τις πληροφορίες που παραλάβατε**  μ**αζί του και αφορούν για θέ**μ**ατα ασφάλειας και ακολουθήστε τα βή**μ**ατα που περιγράφει η ενότητα Πριν από την εκτέλεση εργασιών στο [εσωτερικό](#page-8-0) του [υπολογιστή](#page-8-0) σας**. **Μετά την εκτέλεση εργασιών στο εσωτερικό του υπολογιστή σας**, **ακολουθήστε τις οδηγίες που αναφέρει η ενότητα Μετά την [εκτέλεση](#page-11-0)  εργασιών στο εσωτερικό του [υπολογιστή](#page-11-0) σας**. **Για περισσότερες άριστες πρακτικές σε θέ**μ**ατα ασφάλειας**, **ανατρέξτε στην αρχική σελίδα του ιστοτόπου για τη συ**μμ**όρφωση προς τις κανονιστικές διατάξεις στη διεύθυνση** dell.com/regulatory\_compliance.

#### **Προαπαιτού**μ**ενες ενέργειες**

**ΣΗΜΕΙΩΣΗ**: Οι οδηγίες αυτές ισχύουν μόνο για φορητούς υπολογιστές με Ø οθόνη που δεν διαθέτει οθόνη αφής.

- 1 Αφαιρέστε το κάλυμμα της [βάσης](#page-12-0).
- 2 Αφαιρέστε την μ[παταρία](#page-15-0).
- 3 Κατά την αφαίρεση του [σκληρού](#page-18-0) δίσκου ακολουθήστε τη διαδικασία από το βήμα 1 έως το βήμα 3.
- 4 Αφαιρέστε τον ανεμ[ιστήρα](#page-28-0).
- 5 Αφαιρέστε το [πληκτρολόγιο](#page-32-0).
- 6 Αφαιρέστε το [πλαίσιο](#page-39-0) της βάσης.
- 7 Αφαιρέστε τη [διάταξη](#page-68-0) της οθόνης.
- 8 Αφαιρέστε τη στεφάνη [συγκράτησης](#page-76-0) της οθόνης.
- 9 Αφαιρέστε τα [υποστηρίγ](#page-83-0)ματα της οθόνης.
- 10 Αφαιρέστε την κάμ[ερα](#page-86-0).

### **Διαδικασία**

Αφαιρέστε το καλώδιο της οθόνης και το καλώδιο της κάμερας από τους οδηγούς της διαδρομής τους στο κάλυμμα της πίσω πλευράς της οθόνης.

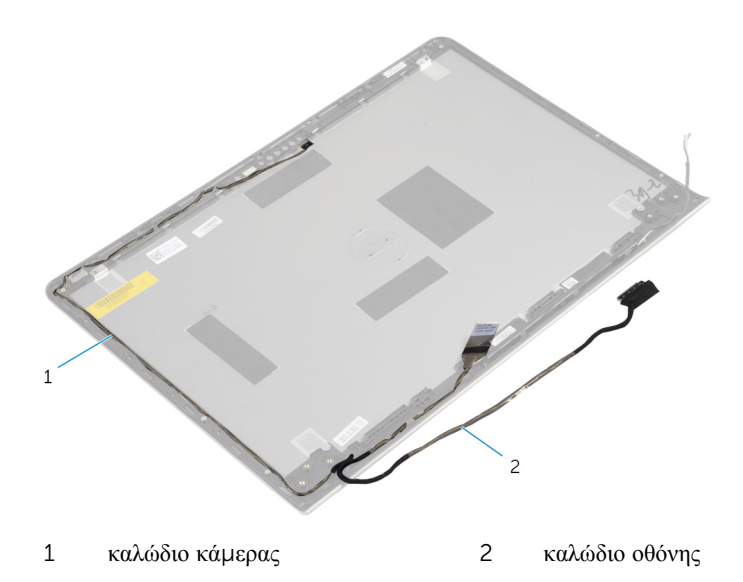

## **Επανατοποθέτηση του καλύ**μμ**ατος της πίσω πλευράς της οθόνης και της διάταξης της κεραίας**

∧ **ΠΡΟΕΙΔΟΠΟΙΗΣΗ**: **Προτού εκτελέσετε οποιαδήποτε εργασία στο εσωτερικό του υπολογιστή σας**, **διαβάστε τις πληροφορίες που παραλάβατε**  μ**αζί του και αφορούν για θέ**μ**ατα ασφάλειας και ακολουθήστε τα βή**μ**ατα που περιγράφει η ενότητα Πριν από την εκτέλεση εργασιών στο [εσωτερικό](#page-8-0) του [υπολογιστή](#page-8-0) σας**. **Μετά την εκτέλεση εργασιών στο εσωτερικό του υπολογιστή σας**, **ακολουθήστε τις οδηγίες που αναφέρει η ενότητα Μετά την [εκτέλεση](#page-11-0)  εργασιών στο εσωτερικό του [υπολογιστή](#page-11-0) σας**. **Για περισσότερες άριστες πρακτικές σε θέ**μ**ατα ασφάλειας**, **ανατρέξτε στην αρχική σελίδα του ιστοτόπου για τη συ**μμ**όρφωση προς τις κανονιστικές διατάξεις στη διεύθυνση** dell.com/regulatory\_compliance.

#### **Διαδικασία**

Περάστε το καλώδιο της οθόνης και το καλώδιο της κάμερας μέσα από τους οδηγούς της διαδρομής τους επάνω στο κάλυμμα της πίσω πλευράς της οθόνης.

- 1 Επανατοποθετήστε την κάμ[ερα](#page-88-0).
- 2 Επανατοποθετήστε τα [υποστηρίγ](#page-85-0)ματα της οθόνης.
- 3 Επανατοποθετήστε τη στεφάνη [συγκράτησης](#page-78-0) της οθόνης.
- 4 Επανατοποθετήστε τη [διάταξη](#page-71-0) της οθόνης.
- 5 Επανατοποθετήστε το [πλαίσιο](#page-43-0) της βάσης.
- 6 Επανατοποθετήστε το [πληκτρολόγιο](#page-35-0).
- 7 Επανατοποθετήστε τον ανεμ[ιστήρα](#page-31-0).
- 8 Κατά την επανατοποθέτηση του [σκληρού](#page-21-0) δίσκου ακολουθήστε τη διαδικασία από το βήμα 3 έως το βήμα 5.
- 9 Επανατοποθετήστε την μ[παταρία](#page-17-0).
- 10 Επανατοποθετήστε το κάλυμμα της [βάσης](#page-14-0).

# **Αναβάθ**μ**ιση του** BIOS

Όταν υπάρχει διαθέσιμη ενημερωμένη έκδοση ή όταν αντικαταστήσετε την πλακέτα συστήματος, μπορεί να χρειαστεί να αναβαθμίσετε (ενημερώσετε) το BIOS. Για την αναβάθμιση του BIOS:

- 1 Θέστε τον υπολογιστή σε λειτουργία.
- 2 Μεταβείτε στον ιστότοπο dell.com/support.
- 3 Αν έχετε την ετικέτα εξυπηρέτησης του υπολογιστή σας, πληκτρολογήστε την στο πεδίο Service Tag (Ετικέτα εξυπηρέτησης) και κάντε κλικ στην επιλογή Submit (**Υποβολή**).

Αν δεν την έχετε, κάντε κλικ στην επιλογή Detect My Product (**Ανίχνευση του προϊόντος** μ**ου**) για να επιτραπεί η αυτόματη ανίχνευσή της.

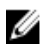

**ΣΗΜΕΙΩΣΗ**: Αν δεν είναι δυνατή η αυτόματη ανίχνευση της ετικέτας εξυπηρέτησης, επιλέξτε το προϊόν σας σε κάποια από τις κατηγορίες προϊόντων.

- 4 Κάντε κλικ στην επιλογή Get Drivers and Downloads (**Εύρεση προγρα**μμ**άτων οδήγησης και στοιχείων λήψης**).
- 5 Κάντε κλικ στην επιλογή View All Drivers (**Προβολή όλων των προγρα**μμ**άτων οδήγησης**).
- 6 Στην αναπτυσσόμενη επιλογή Operating System (**Λειτουργικό σύστη**μ**α**), επιλέξτε το λειτουργικό σύστημα που έχετε εγκατεστημένο στον υπολογιστή σας.
- 7 Κάντε κλικ στην επιλογή BIOS.
- 8 Κάντε κλικ στην επιλογή Download File (**Λήψη αρχείου**) για λήψη της πιο πρόσφατα ενημερωμένης έκδοσης του BIOS για τον υπολογιστή σας.
- 9 Στην επόμενη σελίδα, επιλέξτε τη δυνατότητα Single-file download (**Λήψη ενός** μ**όνο αρχείου**) και κάντε κλικ στην επιλογή Continue (**Συνέχεια**).
- 10 Αποθηκεύστε το αρχείο και, μόλις ολοκληρωθεί η λήψη, πλοηγηθείτε στον φάκελο όπου αποθηκεύσατε το αρχείο της ενημερωμένης έκδοσης του BIOS.
- 11 Κάντε διπλό κλικ στο εικονίδιο του αρχείου της ενημερωμένης έκδοσης του BIOS και ακολουθήστε τις οδηγίες που παρουσιάζονται στην οθόνη.

# **Λήψη βοήθειας και επικοινωνία**  μ**ε την** Dell

## **Πόροι αυτοβοήθειας**

Μπορείτε να βρείτε πληροφορίες και βοήθεια για τα προϊόντα και τις υπηρεσίες της Dell χρησιμοποιώντας τους εξής διαδικτυακούς πόρους αυτοβοήθειας:

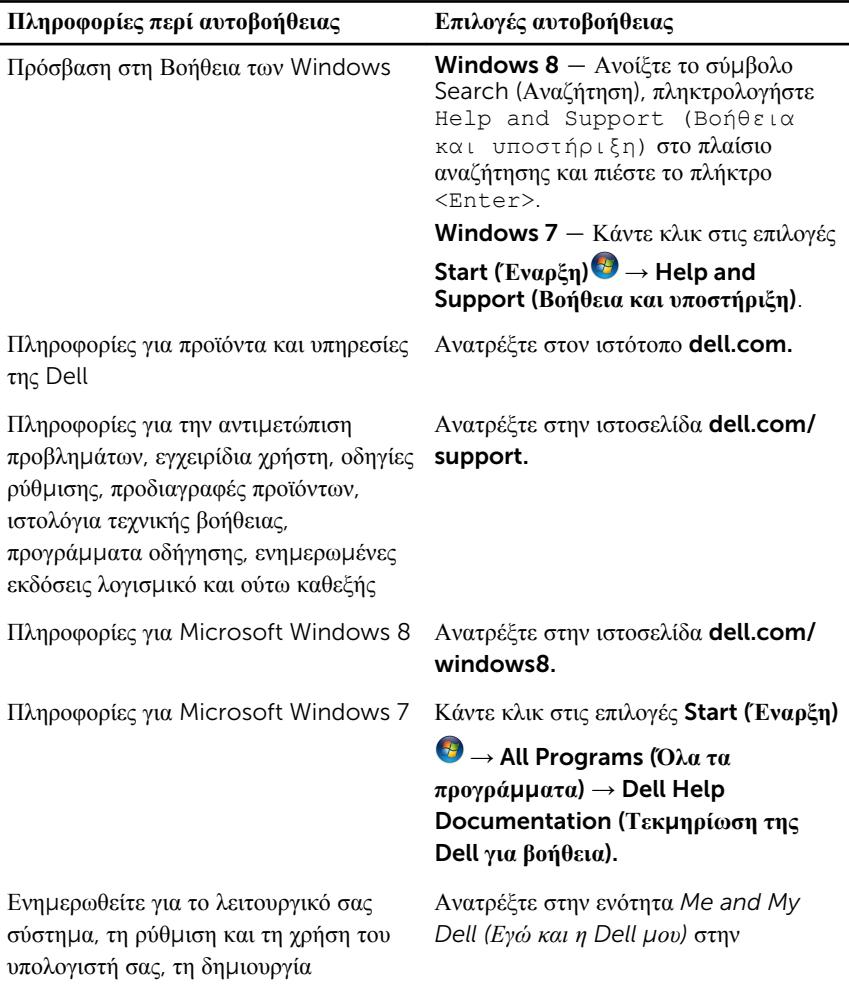

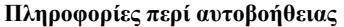

**Πληροφορίες περί αυτοβοήθειας Επιλογές αυτοβοήθειας**

αντιγράφων ασφαλείας, τα διαγνωστικά και ούτω καθεξής.

ιστοσελίδα dell.com/support/ manuals.

### **Επικοινωνία** μ**ε την** Dell

Αν θέλετε να επικοινωνήσετε με την Dell για θέματα πωλήσεων, τεχνικής υποστήριξης ή εξυπηρέτησης πελατών, ανατρέξτε στην ιστοσελίδα dell.com/contactdell.

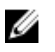

**ΣΗΜΕΙΩΣΗ**: Η διαθεσιμότητα ποικίλλει ανά χώρα και προϊόν και ορισμένες υπηρεσίες μπορεί να μην είναι διαθέσιμες στη χώρα σας.

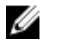

**ΣΗΜΕΙΩΣΗ**: Αν δεν έχετε ενεργή σύνδεση στο Ίντερνετ, μπορείτε να βρείτε τα στοιχεία επικοινωνίας στο τιμολόγιο αγοράς, στο δελτίο αποστολής, στον λογαριασμό σας ή στον κατάλογο προϊόντων της Dell.